# Register your product and get support at www.philips.com/welcome

47PFL4606H

46PFL5606H 42PFL4x06H

42PFL3x06H

40PFL5xx6H

37PFL4606H

32PFL5x06H

32PFL4606H

32PFL3x06H

DesignLine Tilt

IT Manuale utente

# **PHILIPS**

#### EN Addendum

When you select a channel from the channel grid, a preview is not displayed.

#### BG Допълнение

Когато изберете канал от мрежата с канали, на дисплея не се показва преглед.

#### CS Dodatek

Při výběru kanálu z mřížky není náhled zobrazen.

#### DA Tillæg

Når du vælger en kanal fra kanaloversigten, er der ikke nogen eksempelvisning.

#### DE Nachtrag

Wenn Sie einen Sender aus der Senderliste auswählen, wird keine Vorschau angezeigt.

#### EL Παράρτημα

Όταν επιλέγετε ένα κανάλι από το δίκτυο καναλιών, δεν εμφανίζεται προεπισκόπηση.

#### ES Apéndice

Cuando se selecciona un canal de la parrilla, no se muestra una vista previa.

#### ET Lisa

Kui valite kanali kanalite tabelist, siis eelvaadet ei kuvata.

#### FI Lisäys

Kun valitset kanavan kanavaruudukosta, esikatselua ei näytetä.

#### FR Addenda

Lorsque vous sélectionnez une chaîne dans la grille des chaînes, aucun aperçu n'est disponible.

#### HR Dodatak

Kada odaberete kanal s mreže kanala, pretpregled se ne prikazuje.

#### HU Függelék

A mikor kijelöl egy csatornát a csatornák táblázatában, nem jelenik meg előnézeti kép.

#### IT Integrazione

Quando si seleziona un canale dalla relativa griglia, l'anteprima non viene visualizzata.

#### KK Қосымша

Арналар кестесінен арна таңдалғанда алдын ала қарау мүмкіндігі болмайды.

#### LV Pielikums

Kad izvēlaties kanālu no kanālu tīkla, priekšskatījums netiek radīts.

#### LT Priedas

Renkantis kanalą iš kanalų tinklelio, peržiūra nerodoma.

#### NL Addendum

Wanneer u een zender selecteert in de zenderlijst, krijgt u geen voorbeeld te zien.

#### NO Addendum

Når du velger en kanal fra kanalnettet, vil forhåndsvisning ikke bli vist.

#### PL Dodatek

Podgląd nie wyświetla się po wybraniu kanału z siatki kanałów.

#### PT Adenda

Quando selecciona um canal na grelha de canais, não é apresentada uma pré-visualização.

#### RO Anexă

Când selectaţi un canal din grila de canale, nu este afişată o imagine de examinare.

#### RU Приложение

При выборе канала из таблицы каналов предварительный просмотр не отображается.

#### SK Príloha

Keď vyberiete kanál z mriežky kanálov, ukážka sa nezobrazí.

#### SL Dodatek

Ko na seznamu kanalov izberete kanal, ni prikazan predogled.

#### SR Dodatak

Kada izaberete kanal iz mreže kanala, pregled se ne prikazuje.

#### SV Tillägg

När du markerar en kanal i kanalöversikten visas ingen förhandsgranskning.

#### TR Ek

Kanal ızgarasından bir kanal seçtiğinizde, bir önizleme görüntülenmez.

#### UK Додаток

Під час вибору каналів з таблиці каналів попередній перегляд не відображається.

#### AR الملحق

عندما تختار قناة من قائمت شبكت القنواث، ال يتم عرض المعاينت.

# Supported audio/video formats Supported audio/video formats

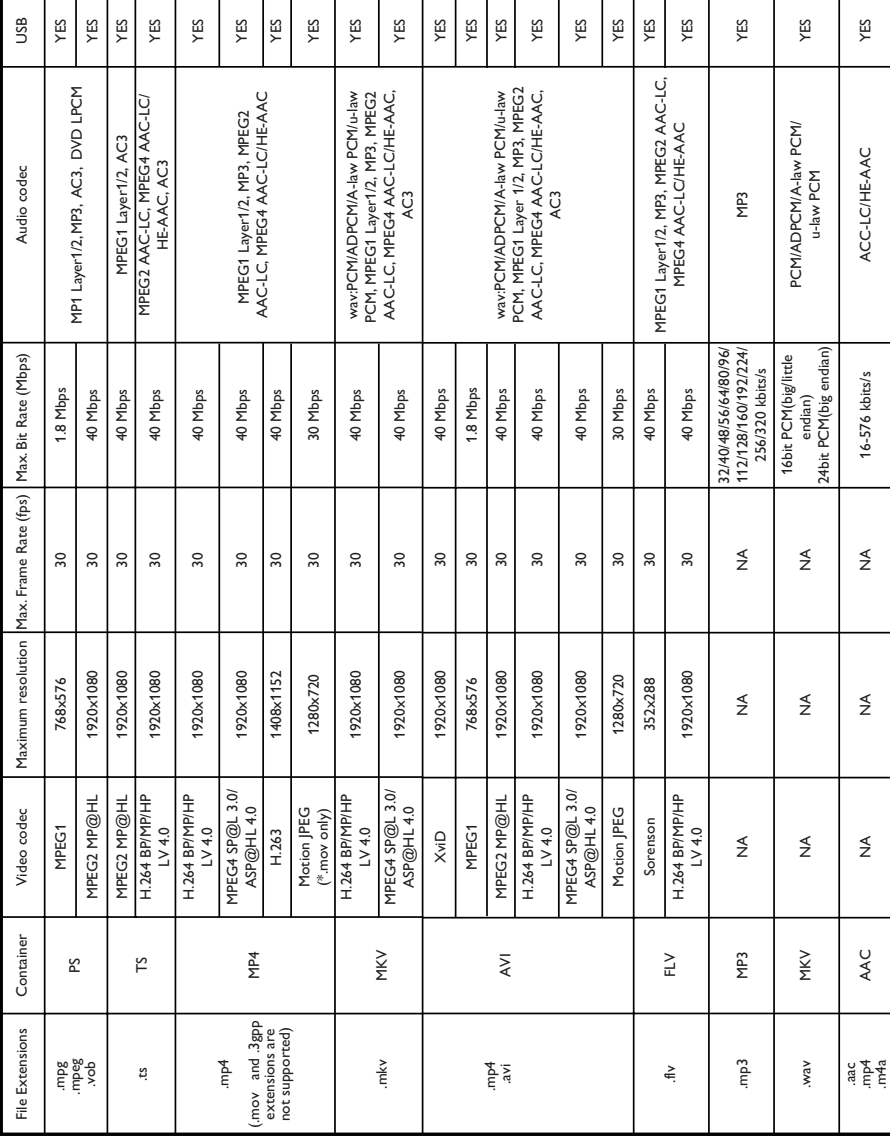

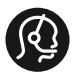

### **Contact information**

België/ Belgique 0800 80 190 Gratis/Gratuit CHAT www.philips.com/support

България 00800 11 544 24

Česká republika 800 142 840 Bezplatný hovor

Danmark 3525 8759 Lokalt opkald CHAT www.philips.com/support

Deutschland 0800 000 7520 (kostenfrei) ß chat www.philips.com/support

Ελλάδα 0 0800 3122 1280 Κλήση χωρίς χρέωση

España 900 800 655 Teléfono local gratuito solamente para clientes en España CHAT www.philips.com/support

Estonia 8000100288 kohalik kõne tariifi

France 0805 025 510 numéro sans frais CHAT www.philips.com/support

Hrvatska 0800 222778 free

Ireland South: 1 800 7445477 North: 0 800 331 6015

Italia 800 088774 Numero Verde

Қазақстан +7 727 250 66 17 local Latvia 80002794 local

Lithuania 880030483 local

Luxemburg/Luxembourg 080026550 Ortsgespräch/Appel local

Magyarország 06 80 018 189 Ingyenes hívás

Nederland 0800 023 0076 Gratis nummer

Norge 22 70 81 11 Lokalsamtale

Österreich 0800 180 016

Polska 00800 3111 318

Portugal 0800 780 902 Chamada Grátis

Россия (495) 961 1111 8800 200 0880 (бесплатный звонок по России)

România 0800-894910 Apel gratuit 0318107125 Apel local

Србија +381 114 440 841 Lokalni poziv

Slovensko 0800 004537 Bezplatný hovor

Slovenija 600 744 5477 lokalni klic

This information is correct at the time of print. For updated information, see www.philips.com/support.

Sverige 08 5792 9100 Lokalsamtal

Suisse/Schweiz/Svizzera 0800 002 050 Schweizer Festnetztarif/ Tarif réseau fixe France

Suomi 09 2311 3415 paikallispuhelu

**Türkiye** 444 7 445

United Kingdom 0800 331 6015 Toll Free

Українська 0-800-500-697

# Sommario

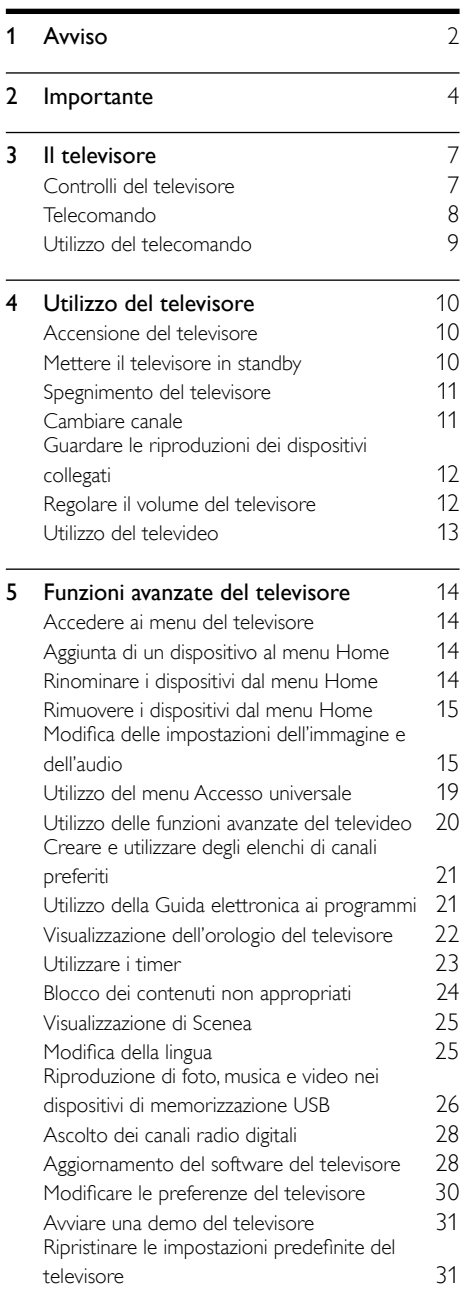

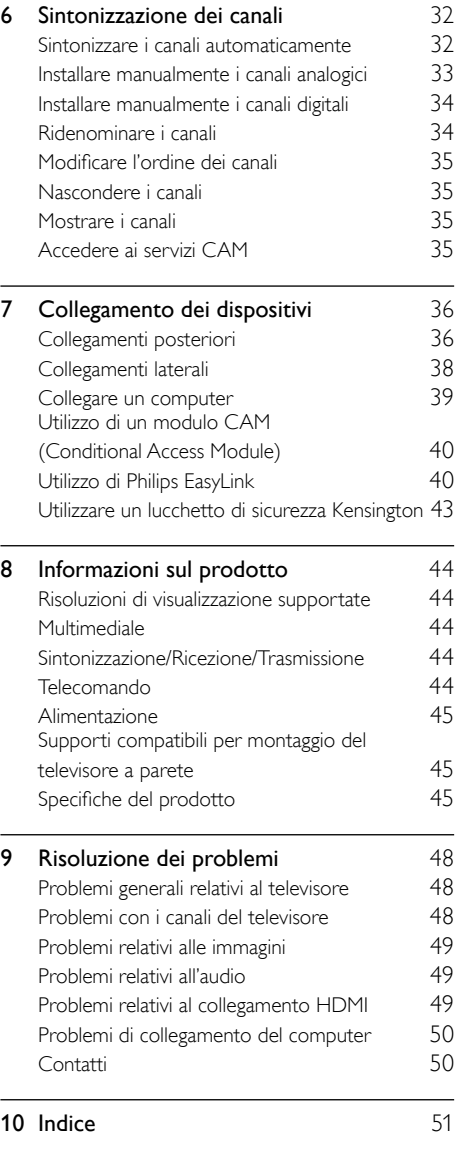

Italiano

# <span id="page-6-0"></span>Avviso

2011 © Koninklijke Philips Electronics N.V. Tutti i diritti riservati.

Le specifiche sono soggette a modifica senza preavviso. I marchi sono di proprietà di Koninklijke Philips Electronics N.V o dei rispettivi detentori. Philips si riserva il diritto di modificare i prodotti senza l'obbligo di implementare tali modifiche anche nelle versioni precedenti.

Le informazioni contenute nel presente manuale sono da ritenersi adeguate per l'utilizzo consentito dell'impianto. Se il prodotto o i singoli moduli e le procedure corrispondenti vengono utilizzati per scopi diversi da quelli specificati in questo manuale, è necessario richiedere conferma della validità e dell'adeguatezza delle informazioni qui riportate. Philips garantisce che il materiale non viola alcun brevetto statunitense. Non vengono concesse ulteriori garanzie esplicite o implicite.

#### Termini di garanzia

- Rischio di lesioni, di danni al televisore o di invalidamento della garanzia. Non tentare di riparare da soli il televisore.
- Utilizzare esclusivamente il televisore e gli accessori consigliati dal produttore.
- Il simbolo di attenzione posto sul retro del televisore indica il rischio di scariche elettriche. Non rimuovere per alcun motivo il pannello posteriore del televisore. Per l'assistenza o le riparazioni, contattare sempre il Centro assistenza clienti Philips.

#### RISK OF ELECTRIC SHOCK **ATTENTION** .<br>De Choc Elec<br>Ne pas Olivrie **AUCION ADVERTEN** NO ABRIR<br>O DE CHOQUE ELECTRICO

Eventuali operazioni espressamente vietate in questo manuale e procedure di regolazione o montaggio non consigliate o autorizzate nel presente manuale invalidano la garanzia.

#### Caratteristiche dei pixel

Gli schermi LCD sono costituiti da un numero elevato di pixel a colori. Nonostante questo schermo vanti una percentuale di pixel funzionanti pari al 99,999% o superiore, i pixel spenti o quelli luminosi (rossi, verdi, blu) possono comunque apparire sullo schermo. Si tratta di una caratteristica strutturale degli schermi riconosciuta dai più diffusi standard industriali e non di un malfunzionamento.

#### Conformità ai requisiti EMF

Koninklijke Philips Electronics N.V. produce e commercializza numerosi prodotti per il mercato consumer che, come tutti gli apparecchi elettronici, possono emettere e ricevere segnali elettromagnetici.

Uno dei più importanti principi aziendali applicati da Philips prevede l'adozione di tutte le misure sanitarie e di sicurezza volte a rendere i propri prodotti conformi a tutte le regolamentazioni e a tutti gli standard EMF (Electro Magnetic Field) applicabili alla data di produzione dell'apparecchio.

In base a tale principio, Philips sviluppa, produce e commercializza prodotti che non hanno effetti negativi sulla salute. Garantisce pertanto che i propri prodotti, se utilizzati nelle modalità previste, sono da ritenersi sicuri in base ai dati scientifici attualmente disponibili.

Inoltre Philips collabora attivamente all'elaborazione degli standard internazionali EMF e di sicurezza ed è in grado di anticipare evoluzioni future degli stessi e di implementarle nei propri prodotti.

#### Fusibile di alimentazione (solo Regno Unito)

Questo televisore è dotato di una spina stampata regolarmente approvata. Nel caso in cui si renda necessario procedere alla sostituzione del fusibile di alimentazione, sostituirlo con un fusibile di valore corrispondente a quello indicato sul connettore (ad esempio 10A).

- 1 Rimuovere la protezione del fusibile e il fusibile.
- 2 Il nuovo fusibile deve essere conforme alla norma BS 1362 e presentare il marchio di approvazione ASTA. In caso di smarrimento del fusibile, rivolgersi al rivenditore per richiedere il tipo corretto da utilizzare.
- **3** Riposizionare la protezione del fusibile.

#### Copyright

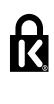

 Kensington e Microsaver sono marchi registrati di ACCO World Corporation, la cui registrazione è stata accettata negli Stati Uniti e richiesta in tutti gli altri Paesi del mondo.

# **DOLBY**

Prodotto su licenza di Dolby Laboratories. Dolby e il simbolo con la doppia D sono marchi di Dolby Laboratories.

# HƏMI

HDMI, il logo HDMI e High-Definition Multimedia Interface sono marchi o marchi registrati di HDMI Licensing LLC negli Stati Uniti e in altri paesi.

Tutti gli altri marchi registrati e non registrati sono di proprietà dei rispettivi detentori.

#### Dichiarazione di conformità

Questo apparecchio è fabbricato nella Comunità Economica Europea nel rispetto delle disposizioni di cui al D. M. 26/03/92 ed in particolare è conforme alle prescrizioni dell'art. 1 dello stesso D.M.

Si dichiara che l'apparecchio televisori a colori (vedere indicazioni sull'etichetta nel retro della televisione) risponde alle prescrizioni dell'art. 2 comma 1 del D.M. 28 gosto 1995 n. 548.

Fatto a Drachten

PHILIPS CONSUMER LIFESTYLE B.V. Tussendiepen 4, 9206 AD Drachten, The Netherlands

# <span id="page-8-0"></span>Importante

Leggere bene tutte le istruzioni prima di utilizzare il televisore. La garanzia non copre i danni derivanti dal mancato rispetto delle istruzioni fornite.

#### Sicurezza

#### Rischio di scossa elettrica o di incendio!

- Non esporre il televisore a pioggia o acqua. Non collocare contenitori di liquidi, ad esempio vasi, accanto al televisore. Nel caso di versamento di liquidi sul o nel televisore, staccare immediatamente la presa di corrente. Per un controllo del televisore prima dell'uso, contattare il centro di assistenza clienti Philips.
- Non posizionare mai il televisore, il telecomando o le batterie vicino a fiamme esposte o altre fonti di calore, inclusa la luce diretta del sole.

Per impedire il propagarsi degli incendi, tenere lontane candele o altre fiamme dal televisore, dal telecomando e dalle batterie.

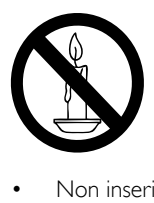

- Non inserire oggetti nelle fessure di ventilazione o nelle altre aperture del televisore.
- Quando il televisore viene ruotato, verificare che il cavo di alimentazione non sia sottoposto a tensione. La tensione del cavo di alimentazione può allentare le connessioni e provocare archi elettrici.
- Per scollegare il televisore dalla rete elettrica, è necessario staccare la spina. Per scollegare l'alimentazione, afferrare e tirare sempre la spina e mai il cavo. Accertarsi di riuscire ad accedere in qualsiasi momento alla spina, al connettore e alla presa di alimentazione.

#### Rischio di corto circuito o di incendio!

- Non esporre il telecomando o le batterie a pioggia, acqua o calore eccessivo.
- Evitare di fare forza sulle spine di alimentazione. Le spine di alimentazione non inserite correttamente possono causare archi elettrici o incendi.

#### Rischio di lesioni o danni al televisore!

- Per sollevare e trasportare un televisore che pesa più di 25 kg sono necessarie due persone.
- Quando il televisore viene montato a parete, utilizzare solo il supporto fornito. Fissare bene il supporto al televisore. Collocare il televisore su una superficie piana e liscia in grado di sostenere il peso del televisore e del supporto.
- Quando il televisore viene montato a parete, utilizzare un supporto in grado di sostenere il peso dell'apparecchio. Fissare il supporto a una parete in grado di sostenere il peso del televisore e del supporto stesso. Koninklijke Philips Electronics N.V. non sarà da ritenersi responsabile in caso di danni o lesioni riconducibili a montaggi a parete non corretti.
- Se è necessario riporre il televisore, smontare il supporto dal televisore. Non riporre il televisore poggiandolo sulla parte posteriore con il supporto installato.
- Prima di collegare il televisore alla presa di corrente accertarsi che la tensione di alimentazione corrisponda al valore stampato sul retro dell'apparecchio. Non collegare mai il televisore alla presa di corrente se la tensione è diversa.
- Le parti di questo prodotto possono essere di vetro. Maneggiare con cura per evitare ferite e danni.

#### Rischio di lesioni per i bambini.

Adottare le seguenti precauzioni per prevenire la caduta del televisore e conseguenti lesioni ai bambini:

- Non posizionare il televisore su una superficie coperta da un panno o altro materiale che possa essere tirato e rimosso.
- Assicurarsi che non vi siano parti del televisore che sporgono dal bordo della superficie.
- Non posizionare il televisore su mobili alti (ad esempio, una libreria) prima di fissare il mobile e il televisore alla parete o a un supporto idoneo.
- Informare i bambini sui pericoli legati al fatto di salire sui mobili per raggiungere il televisore.

#### Rischio di ingoiare le batterie.

• Il prodotto/telecomando può contenere una batteria di tipo bottone, che potrebbe essere ingoiata. Tenere sempre la batteria fuori dalla portata dei bambini.

#### Rischio di surriscaldamento!

• Non installare il televisore in uno spazio ristretto. Lasciare uno spazio di almeno 10 cm intorno al televisore per consentirne la ventilazione. Accertarsi che le aperture di ventilazione del televisore non siano mai coperte da tende o altri oggetti.

#### Rischio di lesioni, incendio o danni al cavo di alimentazione!

- Non collocare il televisore o altri oggetti sul cavo di alimentazione.
- Scollegare il televisore dalla presa e dall'antenna quando si avvicina un temporale. Durante il temporale, non toccare le parti del televisore, il cavo di alimentazione o dell'antenna.

#### Rischio di danni all'udito!

• Non utilizzare le cuffie ad elevato volume o per intervalli di tempo prolungati.

#### Basse temperature

Se il televisore viene trasportato a temperature inferiori a 5°C, estrarlo dalla confezione e attendere che la relativa temperatura si adatti a quella dell'ambiente prima di collegarlo alla presa elettrica.

#### <span id="page-9-0"></span>Protezione dello schermo

- Evitare per quanto possibile le immagini fisse. Le immagini fisse sono quelle che rimangono sullo schermo per periodi di tempo prolungati, Ad esempio menu a video, barre nere e visualizzazioni dell'orario. Se è necessario utilizzare immagini fisse, ridurre il contrasto e la luminosità per evitare danni allo schermo.
- Scollegare il televisore prima di pulirlo.
- Pulire il televisore e la struttura con un panno morbido leggermente inumidito. Non usare sostanze come alcol, prodotti chimici o detergenti sul televisore.
- Rischio di danni dello schermo del televisore! Non toccare, spingere, strofinare o colpire lo schermo con qualsiasi oggetto.
- Per evitare deformazioni e scolorimenti, asciugare tempestivamente eventuali gocce d'acqua.

#### Temperatura e umidità

In alcune rare occasioni, a seconda della temperatura e dell'umidità, può formarsi della condensa all'interno dello schermo. Per evitare questo problema, non esporre il televisore alla luce diretta del sole, al calore o ad umidità elevata. L'eventuale condensa scomparirà spontaneamente dopo che il televisore sarà rimasto acceso per alcune ore. La condensa non provoca alcun danno né causa malfunzionamenti del televisore.

#### <span id="page-10-0"></span>Smaltimento del prodotto e delle batterie

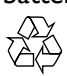

Questo prodotto è stato progettato e realizzato con materiali e componenti di alta qualità, che possono essere riciclati e riutilizzati.

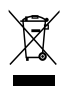

Quando su un prodotto si trova il simbolo del bidone dei rifiuti con una croce, significa che tale prodotto è soggetto alla Direttiva Europea 2002/96/CE. Informarsi sul sistema di raccolta differenziata in vigore per i prodotti elettrici ed elettronici.

Attenersi alle normative locali per lo smaltimento dei rifiuti e non gettare i vecchi prodotti nei normali rifiuti domestici.

Il corretto smaltimento dei prodotti usati aiuta a prevenire l'inquinamento ambientale e possibili danni alla salute.

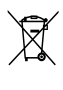

Il prodotto contiene batterie che rientrano nell'ambito della Direttiva Europea 2006/66/ CE e non possono essere smaltite con i normali rifiuti domestici.

Informarsi sui regolamenti locali per la raccolta differenziata delle batterie. Il corretto smaltimento delle batterie contribuisce a prevenire potenziali effetti negativi sull'ambiente e sulla salute.

#### <span id="page-10-1"></span>Impegno ambientale

Philips si impegna continuamente a ridurre l'impatto ambientale dei propri prodotti consumer innovativi. Gli sforzi maggiori sono tesi a migliorare il rispetto per l'ambiente nelle fasi di produzione, a ridurre le sostanze dannose, ad un utilizzo efficiente in termini energetici, a fornire istruzioni per lo smaltimento del prodotto alla fine del suo ciclo di vita e al riciclaggio degli apparecchi. Per accedere alle impostazioni di risparmio energetico:

- 1 Con il televisore acceso, premere il pulsante verde del telecomando.
- 2 Selezionare una delle seguenti impostazioni:
	- [Risp. energ.]: impostazioni che consentono il massimo risparmio energetico.
	- [Sch. No audio]: se si desidera solo ascoltare l'audio del televisore, è possibile spegnere il display. Le altre funzioni possono essere utilizzate normalmente.
	- **Sensore luce]**: il sensore di luce dell'ambiente riduce la luminosità dello schermo TV quando l'ambiente intorno diventa più scuro.
	- [Spegnere le sorgenti inutilizzate]: se vengono collegati dispositivi compatibili con EasyLink, è possibile spegnerli.

# <span id="page-11-0"></span>3 Il televisore

Congratulazioni per l'acquisto e benvenuti in Philips! Per trarre il massimo vantaggio dall'assistenza fornita da Philips, registrare il televisore sul sito www.philips.com/welcome.

# <span id="page-11-1"></span>Controlli del televisore

- $\pi$   $\rightarrow$  +/-: Regolare il volume.
- $\overline{2}$   $\bigoplus$  (Home): Consente di accedere al menu principale.
- $\overline{(3)}$  CH +/-: consentono di cambiare canale.
- (4) Alimentazione: consente di accendere o spegnere il televisore.

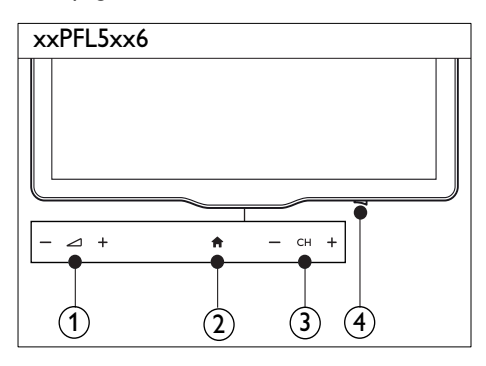

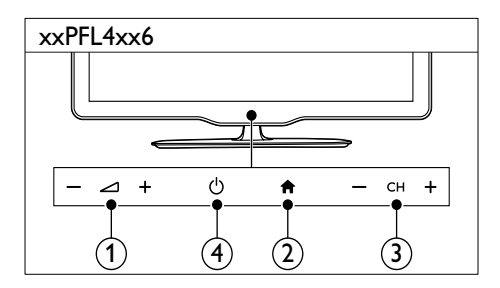

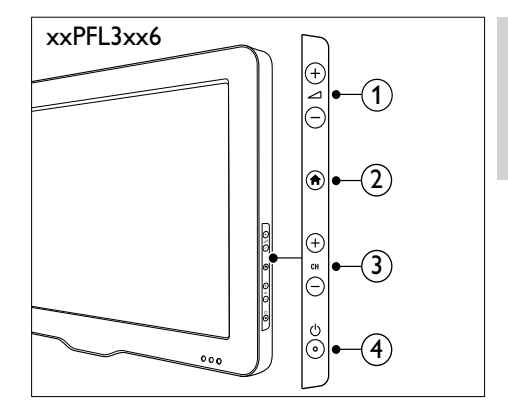

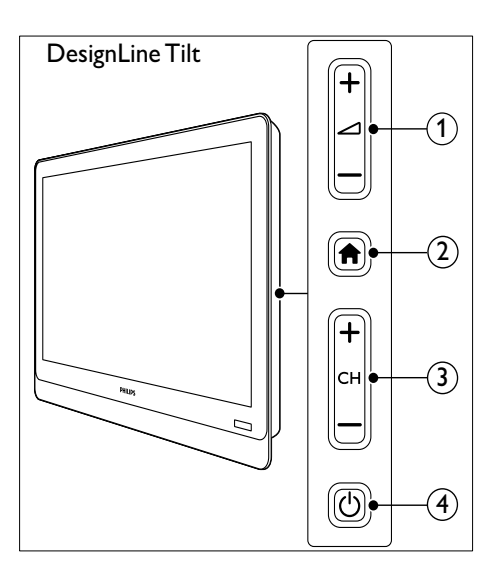

# <span id="page-12-0"></span>Telecomando

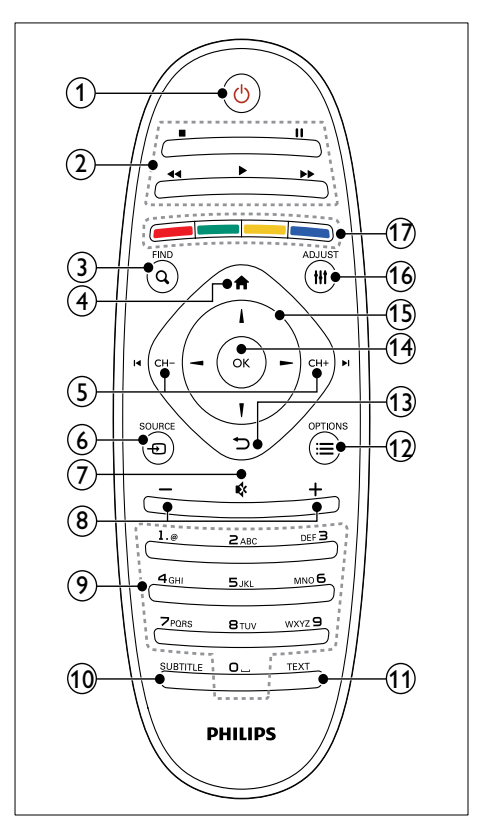

 $\Omega$   $\circ$  (Standby-Acceso)

• Consente di accendere il televisore o di passare alla modalità standby.

#### (2) Tasti di riproduzione

• Consentono di controllare i video o la musica.

#### $(3)$  Q FIND

- Consente di accedere al menu per selezionare l'elenco dei canali TV.
- $(4)$  <del> $\bigtriangleup$ </del> (Home)
	- Consente di accedere al menu principale.

### $(5)$  I< CH - / CH +  $\blacktriangleright$ I (Indietro/Avanti)

• Consentono di cambiare canale, spostarsi fra le pagine dei menu, le tracce audio, gli album o le cartelle.

#### $6$   $\oplus$  SOURCE

• Consente di selezionare i dispositivi collegati.

#### $(7)$   $\triangleleft$  (Disattivazione dell'audio)

Consente di disattivare o ripristinare l'audio.

#### $\binom{8}{4}$  +/- (Volume)

- Regolare il volume.
- i 0-9 (Tasti numerici)
	- Consentono di selezionare i canali.

#### (10) SUBTITLE

• Consente di attivare o disattivare i sottotitoli.

#### $(n)$  TEXT

• Consente di attivare o disattivare il televideo.

#### $(12) \equiv \text{OPTIONS}$

Consente di accedere alle opzioni relative all'attività o alla selezione corrente.

#### $(13)$   $\rightarrow$  (Indietro)

• Consente di tornare al menu precedente o di uscire da una funzione.

#### $(n)$  OK

Consente di confermare un'immissione o una selezione.

#### (15)  $\triangle \blacktriangledown \blacktriangle \blacktriangleright$  (Tasti di navigazione)

• Consentono di navigare frai i menu e selezionare le voci.

#### $(16)$  III ADJUST

• Consente di accedere al menu per modificare le impostazioni.

#### (17) Tasti colorati

• Consentono di selezionare attività o opzioni.

# <span id="page-13-0"></span>Utilizzo del telecomando

Quando si utilizza il telecomando, tenerlo a distanza ravvicinata dal televisore e puntarlo verso il sensore. Verificare che il segnale del telecomando non sia bloccato da mobili, pareti o altri oggetti.

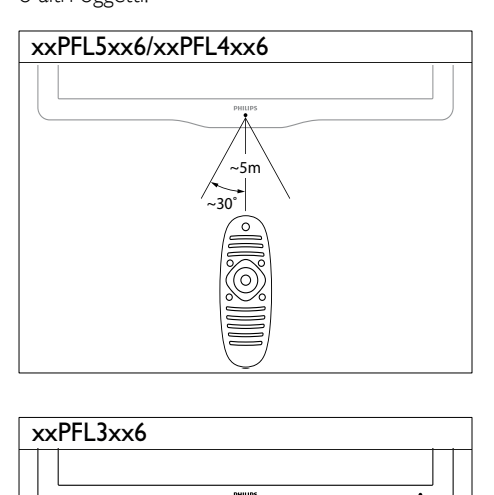

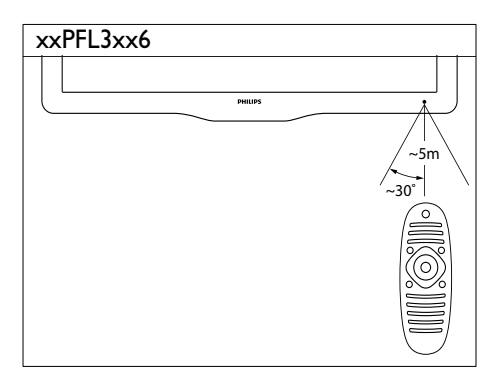

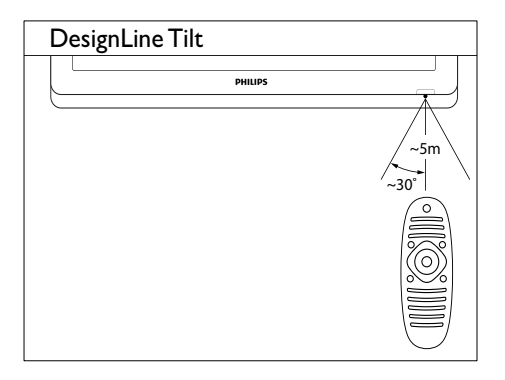

# <span id="page-14-0"></span>4 Utilizzo del **DesignLine Tilt** televisore

In questa sezione sono riportate le istruzioni per eseguire delle operazioni di base con il televisore.

# <span id="page-14-1"></span>Accensione del televisore

- Premere il pulsante di accensione sul televisore
	- » Prima che il televisore si accenda, potrebbero trascorrere alcuni istanti.

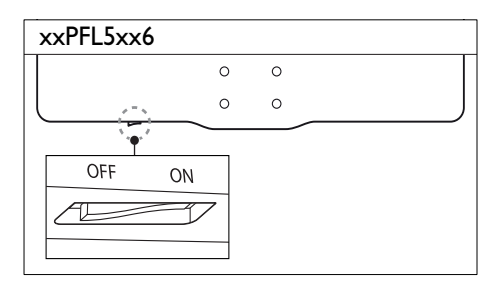

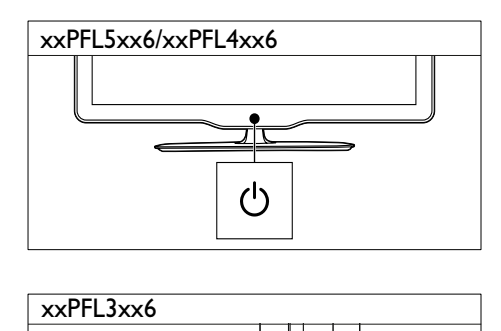

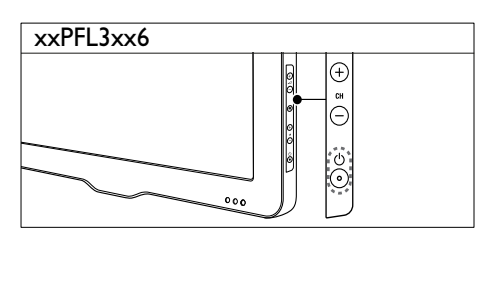

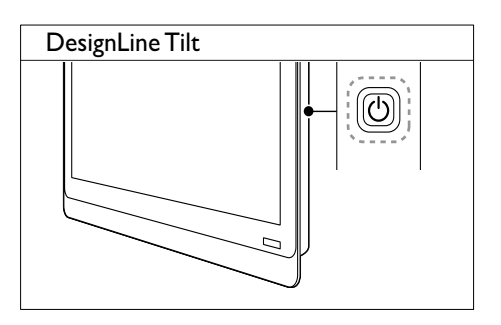

#### Se il televisore è in standby

Premere  $\circlearrowleft$  (Standby-Acceso) sul telecomando.

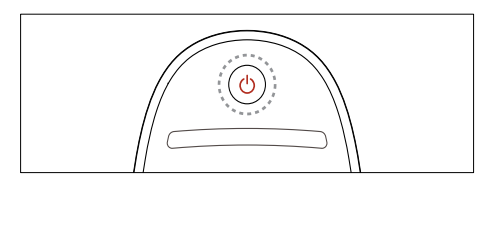

# <span id="page-14-2"></span>Mettere il televisore in standby

- Premere nuovamente  $\Phi$  (Standby-Acceso) sul telecomando.
	- » Il sensore del telecomando sul televisore diventa rosso.

# <span id="page-15-0"></span>Spegnimento del televisore

- Premere nuovamente il pulsante di accensione sul televisore
	- » Il sensore del telecomando sul televisore si spegne.
	- » Per xxPFL5xx6, il televisore non consuma più energia.
	- » Per xxPFL4xx6, xxPFL3xx6 e DesignLine Tilt il televisore continua a consumare energia, anche se in misura estremamente ridotta, quando è in standby. Se il televisore non viene utilizzato per un periodo di tempo prolungato, scollegare il cavo di alimentazione dalla presa elettrica oppure spegnerlo con il pulsante di accensione.

#### Nota

• Se non si riesce a trovare il telecomando e si desidera accendere il televisore quando è in standby, premere CH+/- sul televisore.

# <span id="page-15-1"></span>Cambiare canale

Premere CH+ o CH- sul telecomando.

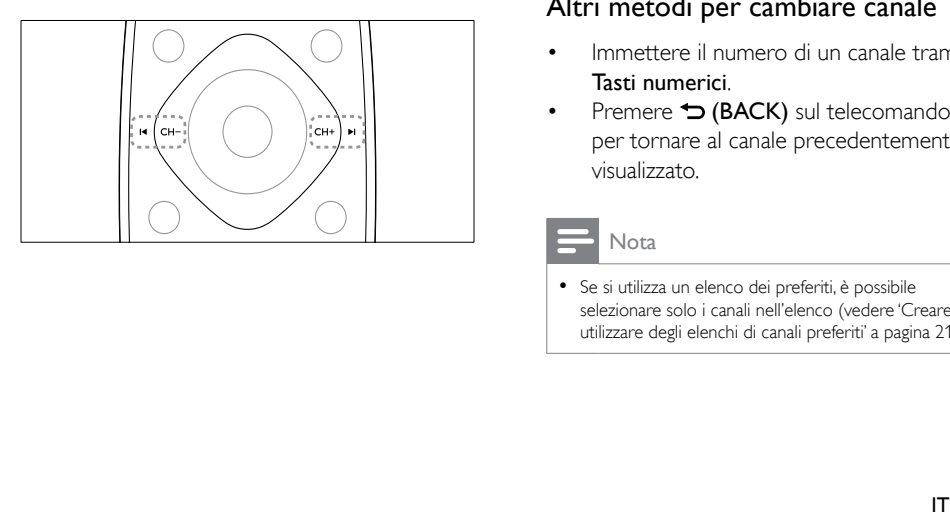

Premere CH +/- sul televisore

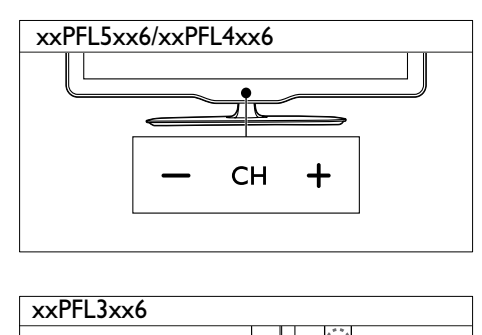

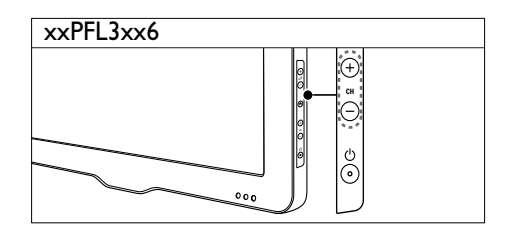

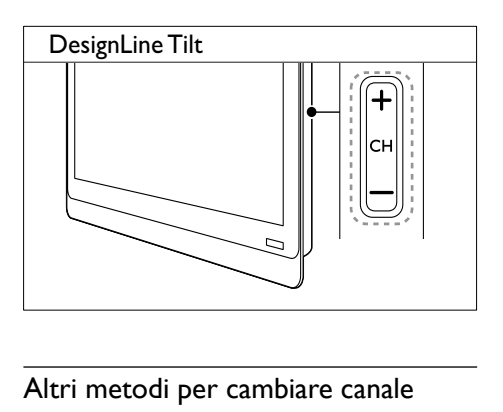

#### Altri metodi per cambiare canale

- Immettere il numero di un canale tramite i Tasti numerici.
- **Premere**  $\bigcirc$  **(BACK)** sul telecomando per tornare al canale precedentemente visualizzato.

#### Nota

• Se si utilizza un elenco dei preferiti, è possibile selezionare solo i canali nell'elenco (vedere 'Creare e utilizzare degli elenchi di canali preferiti' a pagina [21\)](#page-25-0).

#### <span id="page-16-3"></span>Visualizzazione dell'anteprima dei canali

Con la griglia canali, è possibile visualizzare un'anteprima di tutti i canali disponibili.

- Premere Q FIND
	- » Viene visualizzata la griglia dei canali.
	- ← Per visualizzare in anteprima una canale, selezionarlo.
	- » Per guardare un canale, selezionarlo, quindi premere OK.

# <span id="page-16-0"></span>Guardare le riproduzioni dei dispositivi collegati

Nota

• Prima di selezionare un dispositivo come sorgente, accendere il dispositivo.

#### <span id="page-16-2"></span>Selezione di un dispositivo dall'elenco delle sorgenti

 $1$  Premere  $\bigoplus$  SOURCE.

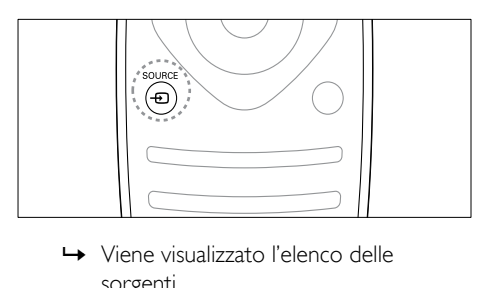

- sorgenti.
- **2** Premere  $\blacktriangle \blacktriangledown$  per selezionare un dispositivo.
- **3** Premere OK per confermare la scelta effettuata.
	- » Il televisore si sintonizza sul dispositivo selezionato.

# <span id="page-16-1"></span>Regolare il volume del televisore

Premere +/- sul telecomando.

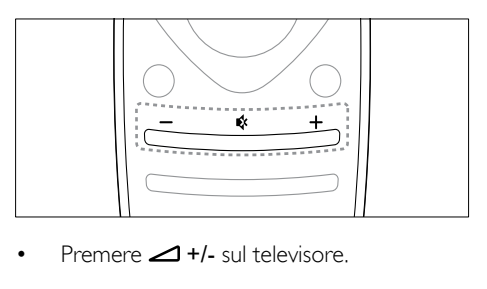

Premere  $\triangle$  +/- sul televisore.

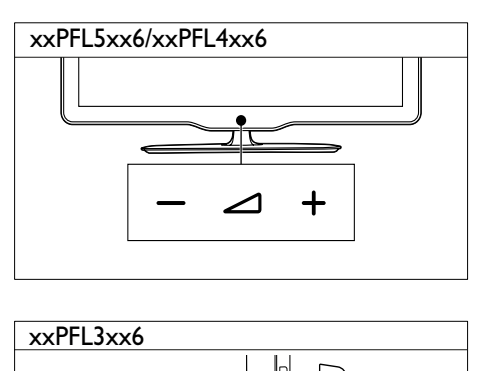

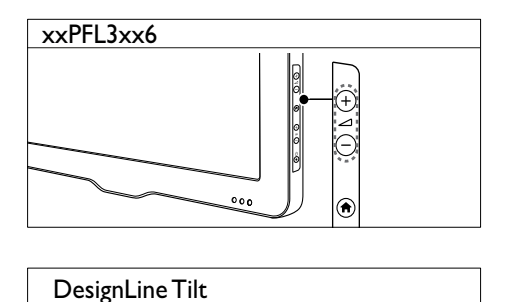

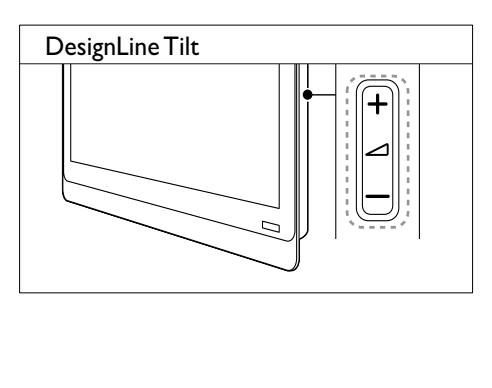

#### Per disattivare o attivare l'audio

- Premere \* per disattivare l'audio.
- Premere nuovamente « per riattivare l'audio.

# <span id="page-17-0"></span>Utilizzo del televideo

1 Premere TEXT.

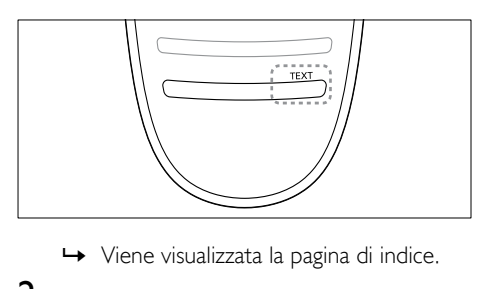

- 
- 2 Selezionare una pagina attenendosi a una delle seguenti procedure:
	- Premere i Tasti numerici per immettere un numero di pagina.
	- Premere I< o >I per visualizzare la pagina successiva o quella precedente.
	- Premere i Tasti colorati per selezionare una voce associata al codice colori.
	- Premere  $\bigcirc$  (BACK) per tornare alla pagina visualizzata precedentemente.
- 3 Premere TEXT per uscire dal televideo.

#### Nota

• Solo per gli utenti del Regno Unito: alcuni canali televisivi digitali offrono servizi di testo dedicati, ad esempio BBC1.

# <span id="page-18-0"></span>5 Funzioni avanzate del televisore

# <span id="page-18-1"></span>Accedere ai menu del televisore

I menu consentono di installare i canali, regolare le impostazioni relative a immagini e audio, nonché accedere ad altre funzioni.

1 Premere  $\triangle$ 

Viene visualizzata la schermata dei menu.

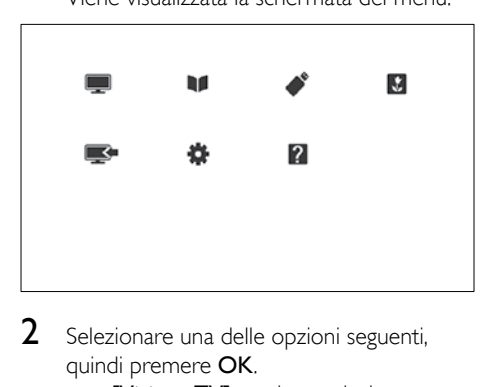

- 2 Selezionare una delle opzioni seguenti, quindi premere OK.
	- [Visione TV]: se viene selezionata una sorgente diversa dall'antenna, tornare all'antenna
	- [Guida programmi]: consente di accedere alla guida EPG.
	- [Seleziona USB]: se è collegato un dispositivo USB, consente di accedere al browser dei contenuti.
	- [Scenea]: consente di attivare lo sfondo Scenea.
	- [Agg. disp.]: consente di aggiungere nuovi dispositivi al menu Home.
	- [Config.]: consente di accedere ai menu per modificare le impostazioni dell'immagine, dell'audio e di altro tipo.
	- [Guida]: consente di accedere alla panoramica del televisore.
- **3** Premere  $\bigtriangleup$  per uscire.

# <span id="page-18-2"></span>Aggiunta di un dispositivo al menu Home

Dopo avere collegato un dispositivo, aggiungerlo al menu Home.

- 1 Premere <del>n</del>.<br>2 Selezionare
- 2 Selezionare  $[Agg.disp.]$ <br>3 Seguire le istruzioni suls
	- 3 Seguire le istruzioni su schermo per aggiungere il dispositivo al menu Home.
		- → Il dispositivo viene visualizzato nel menu Home.
- 4 Per utilizzare il dispositivo, accenderlo, quindi selezionarlo dal menu Home.
- $5$   $\epsilon$  anche possibile selezionare il dispositivo [con il pulsante della sorgente](#page-16-2) (vedere 'Selezione di un dispositivo dall'elenco delle sorgenti' a pagina [12\)](#page-16-2).

# <span id="page-18-3"></span>Rinominare i dispositivi dal menu Home

Dopo avere aggiunto un nuovo dispositivo al menu Home, è possibile rinominarlo in base alle proprie preferenze.

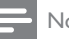

Nota

• Il nome dei dispositivi può contenere fino a 16 caratteri.

- 1 Premere <del>n</del>.<br>2 Selezionare
- 2 Selezionare un dispositivo da rinominare.<br>3 Premere  $\equiv$  OPTIONS
- Premere **E OPTIONS**.
	- » Viene visualizzato il menu delle opzioni.
- 4 Selezionare [Rinom. disp.], quindi premere OK.
- 5 Per visualizzare la casella di immissione testo, premere OK.
- 6 Selezionare i singoli caratteri e premere OK.
	- Per selezionare lettere maiuscole, minuscole o simboli: nella riga al di sotto della barra spaziatrice, selezionare il rispettivo tasto e premere OK.
- 7 Al termine dell'operazione, selezionare [Fine], quindi premere OK.
	- » La casella di immissione testo viene chiusa.
- 8 Nel menu di ridenominazione del dispositivo, selezionare [Fine], quindi premere OK.

### <span id="page-19-0"></span>Rimuovere i dispositivi dal menu Home

Se un dispositivo non è più collegato al televisore, rimuoverlo dal menu Home.

- 1 Premere <del>n</del>.<br>2 Selezionare
- 2 Selezionare un dispositivo da rimuovere.<br>3 Premere  $\equiv$  **OPTIONS**
- Premere **E OPTIONS**.
- 4 Selezionare [Rimuovi disp.], quindi premere OK.
- 5 Selezionare [Rimuovi], quindi premere OK.
	- » Il dispositivo selezionato viene rimosso dal menu Home.

# <span id="page-19-1"></span>Modifica delle impostazioni dell'immagine e dell'audio

Modificare le impostazioni dell'immagine e dell'audio per soddisfare le proprie preferenze. È possibile applicare impostazioni predefinite o modificare le impostazioni manualmente.

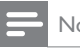

#### Nota

• Con il televisore o i dispositivi esterni accesi, premere ADJUST, quindi selezionare [Img Smart] o [Audio Smart] per accedere rapidamente alle impostazioni delle immagini e dell'audio.

#### <span id="page-19-2"></span>Utilizzo di Assistente impostazioni

Utilizzare l'Assistente impostazioni per selezionare le impostazioni più appropriate per immagini e audio.

- 1 Premere  $\bigstar$ .
- 2 Selezionare [Config.] > [Impostazioni immagine e suono rapide], quindi premere OK.
- **3** Selezionare **[Continua]**, quindi premere OK.
	- → Viene visualizzato il menu **[Assist.** imp.].
- 4 Seguire le istruzioni visualizzate per selezionare le impostazioni preferite per l'immagine.

#### <span id="page-20-0"></span>Utilizzare Immagine smart

Utilizzare la funzione Immagine smart per applicare le impostazioni predefinite dell'immagine.

- 1 Premere **III ADJUST**.<br>2 Selezionare **Ilms Sma**
- Selezionare [Img Smart], quindi premere OK.
- **3** Selezionare una delle opzioni seguenti, quindi premere OK.
	- **[Personale]**: consente di applicare le impostazioni delle immagini personalizzate
	- [Vivido]: impostazioni ricche e dinamiche, ideali per l'utilizzo durante il giorno.
	- [Naturale]: impostazioni naturali delle immagini.
	- [Cinema]: impostazioni ideali per i film.
	- [Gioco]: impostazioni ideali per i giochi.
	- [Risp. energ.]: impostazioni che consentono il massimo risparmio energetico.
	- [Standard]: impostazioni predefinite adatte alla maggior parte degli ambienti e dei tipi di video.
	- **[Foto]**: impostazioni ideali per le foto.
	- [Person.]: consente di personalizzare e memorizzare le impostazioni personali delle immagini. Selezionare [Personale] per applicare le impostazioni.

#### <span id="page-20-1"></span>Regolare manualmente le impostazioni dell'immagine

- 1 Premere  $\hat{\mathbf{a}}$ .<br>2 Selezionare
- Selezionare [Config.] > [Impostazioni TV] > [Immagine], quindi premere OK.
- **3** Selezionare una delle opzioni seguenti. quindi premere OK.
- [Img Smart]: consente di accedere alle impostazioni predefinite Smart Picture.
- [Ripristina]: consente di ripristinare le impostazioni di fabbrica.
- [Contrasto]: consente di regolare l'intensità delle aree retroilluminate, mantenendo inalterati i contenuti video.
- [Luminosità]: consente di regolare l'intensità e i dettagli delle aree scure.
- [Colore]: consente di regolare la saturazione dei colori.
- [Tonalità]: consente di compensare le variazioni di colore.
- [Nitidezza]: consente di regolare la nitidezza dell'immagine.
- [Riduz. rumore]: consente di filtrare e ridurre i disturbi dell'immagine.
- **[Tinta]**: consente di regolare il bilanciamento dei colori in un'immagine.
- [Tinta person.]: consente di personalizzare l'impostazione delle tinte. (Disponibile solo se [Tinta] > [Person.] è selezionato)
- [Digital Crystal Clear] / [Pixel Plus] / [Pixel Plus HD]: consentono di sintonizzare ogni pixel in modo che corrisponda a quelli circostanti. Questa impostazione produce un'immagine nitida ad alta definizione.
	- [HD Natural Motion]: per i modelli selezionati. Minimizza gli effetti di vibrazione e migliora l'uniformità delle immagini.
	- [100 Hz Clear LCD] / [Clear LCD 120 Hz1: per i modelli selezionati. Riduce la sfocatura dovuta al movimento e rende più chiare l'immagine.
	- [Nitid. avanz.]: consente di ottenere immagini di incredibile nitidezza.
- **[Contr. dinamico]**: consente di aumentare il contrasto [Medio] è l'impostazione consigliata.
- [Mod./Im. cod.]: consente di regolare la luminosità della retroilluminazione del televisore in base alle condizioni di illuminazione.
- [Ri. artif. MPEG]: consente di rendere più fluide le transizioni nelle immagini digitali. Questa funzione può essere attivata o disattivata.
- [Miglior. col.]: consente di vivacizzare i colori e di migliorare i dettagli con colori brillanti. Questa funzione può essere attivata o disattivata.
- [Gamma]: per i modelli selezionati. Consente di regolare l'intensità dei mezzitoni dell'immagine. Questa impostazione non ha effetto per le immagini in bianco e nero.
- [Modalità PC]: consente di regolare l'immagine quando un PC è collegato al televisore tramite HDMI o DVI.
- [Sensore luce]: consente di modificare le impostazioni in modo dinamico in base alle condizioni correnti di illuminazione.
- [Formato img]: consente di modificare il formato delle immagini.
- **[Bordi schermo]**: consente di regolare l'area di visualizzazione.. (se impostato sul valore massimo, si potrebbero verificare interferenze o i bordi delle immagini potrebbero risultare frastagliati).
- [Spostam. immagini]: se disponibile, consente di regolare la posizione dell'immagine per tutti i formati, ad eccezione di [Zoom automatico] e [Schermo ampio].

#### <span id="page-21-0"></span>Modificare il formato immagine

- 1 Premere **III ADJUST**.
- 2 Selezionare **[Formato img]**, quindi premere OK.
- **3** Selezionare un formato immagine, quindi premere OK.

#### Riepilogo dei formati dell'immagine

È possibile configurare le seguenti impostazioni dell'immagine.

Nota

• In base al formato della sorgente dell'immagine, alcune impostazioni dell'immagine potrebbero non essere disponibili.

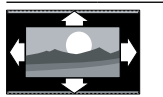

[Formato auto.]: per i modelli selezionati. (non disponibile con la modalità PC). Visualizza automaticamente il formato di immagine appropriato. In caso contrario, viene applicato il formato widescreen.

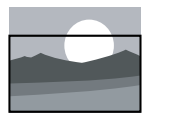

**[Riempimento** automatico]: per i modelli selezionati. Regola l'immagine in modo da riempire lo schermo (i sottotitoli rimangono visibili). Consigliato per ridurre al minimo la distorsione dello schermo (ma non per HD o PC).

[Zoom automatico]: per i modelli selezionati. Ingrandisce l'immagine in modo da riempire lo schermo. Consigliato per ridurre al minimo la distorsione dello schermo (ma non per HD o PC).

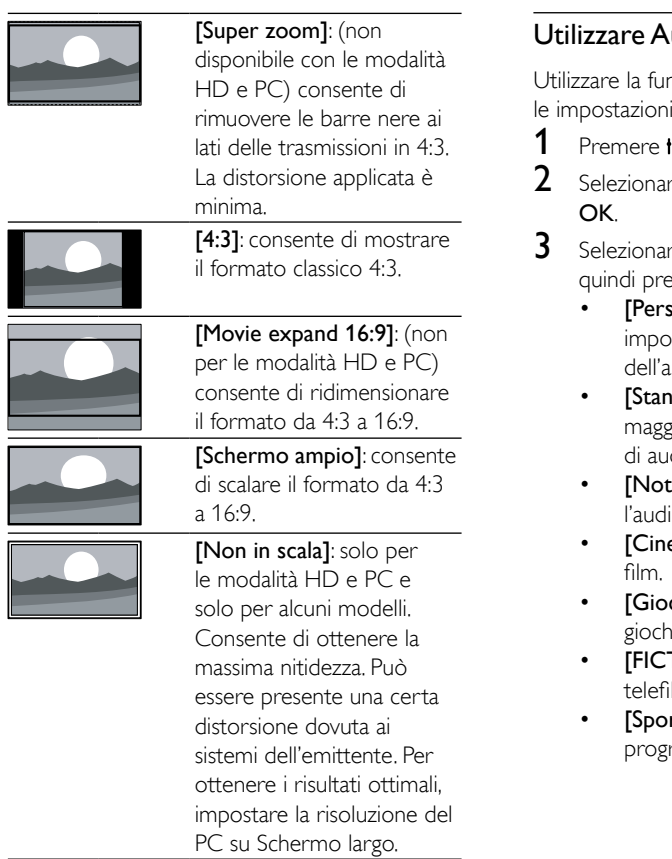

#### <span id="page-22-0"></span>udio smart

nzione Audio smart per applicare predefinite dell'audio.

- **HI ADJUST.**
- re *[Audio Smart]*, quindi premere
- e una delle opzioni seguenti,  $emere$  OK.
	- onale]: consente di applicare le istazioni personalizzate nel menu udio.
	- dard]: impostazioni adatte alla ior parte degli ambienti e dei tipi dio.
	- izie]: impostazioni ideali per o parlato, ad esempio i notiziari.
	- **ema]**: impostazioni ideali per i
	- co]: impostazioni ideali per i giochi.
	- **TION]**: impostazioni ideali per i  $\overline{m}$ .
	- rt]: impostazioni ideali per i rammi sportivi.

#### <span id="page-23-1"></span>Regolazione manuale delle impostazioni audio

- 1 Premere  $\hat{\mathbf{a}}$ .<br>2 Selezionare
- Selezionare [Config.] > [Impostazioni TV] > [Audio], quindi premere OK. » Viene visualizzato il menu [Audio].
- **3** Selezionare una delle opzioni seguenti, quindi premere OK.
- [Audio Smart]: consente di accedere alle impostazioni predefinite Smart Sound.
- [Ripristina]: consente di ripristinare le impostazioni di fabbrica.
- [Cancella suoni]: consente di ottimizzare la nitidezza dell'audio.
- [Bassi]: consente di regolare il livello dei bassi.
- [Alti]: consente di regolare il livello degli alti.
- [Surround]: consente di attivare il suono diffuso (spaziale).
- [Incredible Surround]: (disponibile per i modelli selezionati) Audio diffuso ottimizzato per un maggiore effetto surround.
- [Volume cuffie]: (disponibile per i modelli con cuffie) consente di regolare il volume delle cuffie.
- [Autoregolazione volume]: consente di ridurre automaticamente le variazioni improvvise del volume quando, ad esempio, si passa da un canale all'altro.
- [Bilanciamento]: consente di regolare il bilanciamento dell'altoparlante destro e di quello sinistro.
- [Formato uscita digitale]: consente di selezionare il tipo di uscita audio digitale mediante il relativo connettore.
	- [PCM]: converte il tipo di audio non PCM in formato PCM.
	- [Multicanale]: consente di riprodurre l'audio sul sistema Home Theater.

# <span id="page-23-0"></span>Utilizzo del menu Accesso universale

È possibile attivare il menu Accesso universale durante la prima sintonizzazione. Una volta attivato, è possibile accedere rapidamente ai menu per non udenti e non vedenti quando si guarda la televisione o si utilizzano dispositivi esterni.

- 1 Con il televisore acceso, premere **E** OPTIONS.
	- » Viene visualizzato il menu delle opzioni EPG.
- 2 Selezionare **[Acc. universale]**, quindi premere OK.
- $3$  Selezionare una delle opzioni seguenti, quindi premere OK.
- [Non udenti]: consente di attivare o disattivare i sottotitoli per i non udenti.
- [Difficoltà visive]: alcuni canali televisivi digitali trasmettono audio speciale adatto ai non vedenti. L'audio normale viene fornito unitamente a commenti aggiuntivi. Utilizzare i pulsanti colorati per selezionare le opzioni:
	- Rosso (*[Spegnimento]*): consente di disattivare l'audio per i non vedenti.
	- Verde ([Altop.]): consente di riprodurre l'audio per i non vedenti solo dagli altoparlanti
	- Giallo (*[Cuffie]*): consente di ascoltare l'audio per i non vedenti solo dalle cuffie.
	- Blu ([Altoparlante + cuffie]): consente di ascoltare l'audio per i non vedenti dagli altoparlanti e dalle cuffie.
- [Volume mix]: consente di regolare il volume dell'audio per i non vedenti.
- [Suono tasti]: consente di attivare il feedback audio quando vengono premuti i pulsanti del telecomando o del televisore.

#### Suggerimento

• Premere i pulsanti alfanumerici sul telecomando per accedere alle opzioni.

# <span id="page-24-0"></span>Utilizzo delle funzioni avanzate del televideo

#### <span id="page-24-1"></span>Accedere al menu delle opzioni di televideo

Accedere alle funzioni del televideo tramite il menu delle opzioni di televideo.

- 1 Premere TEXT.
	- » Viene visualizzata la schermata di televideo.
- $2$  Premere  $\equiv$  OPTIONS.
	- » Viene visualizzato il menu delle opzioni di televideo.
- **3** Selezionare una delle opzioni seguenti. quindi premere OK.
	- [Fermo pagina] / [Sblocca pagina]: consentono di bloccare o sbloccare la pagina corrente.
	- [Schermo doppio] / [Schermo interol: consentono di passare dal televideo a schermo intero a quello a doppio schermo e viceversa.
	- [Panoramica TOP]: consente di attivare il televideo TOP (Table of Pages)
	- [Allarga] / [Visual. normale]: consente di passare dalla visualizzazione ingrandita a quella normale delle pagine del televideo e viceversa.
	- [Visualizza]: consente di nascondere o mostrare le informazioni nascoste di una pagina, quali ad esempio le soluzioni di enigmi e puzzle.
	- [Scor. sottop.]: se sono disponibili sottopagine, consente di visualizzare automaticamente ciascuna sottopagina in sequenza.
	- **[Lingue]**: consente di selezionare la lingua del televideo.

#### <span id="page-24-3"></span>Selezionare le sottopagine del televideo

Una pagina di televideo può includere numerose sottopagine. Le sottopagine sono visualizzate a fianco del numero della pagina principale.

- 1 Premere  $T$ EXT
	- » Viene visualizzata la schermata di televideo.
- 2 Premere  $\blacksquare$  o  $\blacktriangleright$  per selezionare una pagina del televideo.
- **3** Premere  $\triangleleft$  o per accedere a una sottopagina.

### <span id="page-24-2"></span>Selezionare l'elenco TOP

Passaggio fra i vari argomenti senza immissione dei numeri di pagina con il televideo TOP (Table Of Pages). TOP Il televideo è disponibile sui canali TV selezionati.

- 1 Premere TEXT.
	- » Viene visualizzata la schermata di televideo.
- 2 Premere  $\equiv$  OPTIONS.<br>3 Selezionare [Panoramics
- Selezionare [Panoramica TOP], quindi premere OK.
	- » Viene visualizzato l'elenco TOP
- 4 Selezionare un argomento.
- 5 Premere OK per visualizzare la pagina.

#### <span id="page-24-4"></span>Utilizzo del televideo 2.5

Il televideo 2.5 offre una grafica migliore e un maggior numero di colori rispetto al televideo normale. Se il televideo 2.5 viene trasmesso da un canale, è attivato per impostazione predefinita.

- 1 Premere  $\triangle$
- 2 Selezionare [Config.] > [Impostazioni TV] > [Preferenze] > [Televideo 2.5].
- 3 Selezionare [Accensione] oppure [Spegnimento], quindi premere OK per confermare.

# <span id="page-25-0"></span>Creare e utilizzare degli elenchi di canali preferiti

È possibile creare elenchi contenenti i canali televisivi preferiti, in modo da poterli trovare facilmente.

#### <span id="page-25-2"></span>Visualizzazione del solo elenco dei canali preferiti

- 1 Con il televisore acceso, premere Q FIND.
	- » Viene visualizzato il menu della matrice dei canali.
- Premere **E OPTIONS**
- Selezionare *[Seleziona elenco]* > [Preferiti], quindi premere OK.
	- » Solo i canali nell'elenco dei preferiti vengono visualizzati nella griglia dei canali.

• La griglia dei canali preferiti è vuota fino a quando non vengono aggiunti canali all'elenco dei preferiti.

#### Visualizzare tutti i canali

È possibile uscire dall'elenco dei preferiti e visualizzare tutti i canali installati.

- 1 Con il televisore acceso, premere Q FIND.
	- » Viene visualizzato il menu della matrice dei canali.
- Premere **E** OPTIONS
- Selezionare *[Seleziona elenco]* > *[Tutti]*, quindi premere OK.
	- » Tutti i canali vengono visualizzati nella griglia dei canali.

• Tutti i canali preferiti vengono contrassegnati da un asterisco nella griglia dei canali.

#### Gestione dell'elenco dei preferiti

1 Con il televisore acceso, premere Q FIND. » Viene visualizzato il menu della matrice dei canali.

# 2 Premere  $\equiv$  OPTIONS.<br>3 Selezionare [Seleziona e

- Selezionare [Seleziona elenco] > [Tutti], quindi premere OK.
- $\overline{4}$  Premere  $\equiv$  OPTIONS.<br> $\overline{5}$  Selezionare [Sel\_pref ] o
	- Selezionare [Sel. pref.] oppure [Annulla selezione preferito], quindi premere OK.
		- → Il canale viene aggiunto o eliminato dall'elenco dei preferiti.

Nota

• Tutti i canali preferiti vengono contrassegnati da un asterisco nella griglia dei canali.

# <span id="page-25-1"></span>Utilizzo della Guida elettronica ai programmi

La guida dei programmi è una guida su schermo disponibile per i canali digitali. Consente di:

- Visualizzare un elenco dei programmi digitali trasmessi al momento
- Visualizzare i programmi futuri
- Raggruppare i programmi in base al genere
- Impostare promemoria che segnalino l'inizio dei programmi
- Impostazione dei canali preferiti della guida dei programmi

#### Attivazione della guida EPG

- 1 Premere  $\bigstar$ .
- $2$  Selezionare [Guida programmi], quindi premereOK.
	- » Viene visualizzata la guida dei programmi con le informazioni sulla programmazione dei canali.

Nota

• Le informazioni della guida dei programmi sono disponibili solo in alcuni paesi e possono richiedere alcuni minuti per il caricamento.

Nota

Nota

#### Modifica delle opzioni della guida dei programmi

È possibile impostare o cancellare i promemoria, modificare il giorno e accedere ad altre opzioni utili nel menu delle opzioni della guida dei programmi.

- 1 Premere  $\triangle$
- 2 Selezionare **[Guida programmi]**, quindi premere OK.
- $3$  Premere  $\equiv$  OPTIONS.
	- » Viene visualizzato il menu Guida programmi.
- 4 Selezionare una delle opzioni seguenti, quindi premere OK.
	- [Imp. promemoria] / [Cancella promemoria]: consentono di impostare o cancellare i promemoria dei programmi.
	- [Cambia giorno]: consente di impostare il giorno della guida dei programmi.
	- [More info]: consente di visualizzare informazioni sui programmi.
	- [Ricerca per genere]: consente di ricercare i programmi in base al genere.
	- [Imposta promemoria]: consente di elencare i promemoria dei programmi. Disponibile solo per i programmi imminenti.
	- [Acquisisci dati EPG]: consente di aggiornare le informazioni sulla guida del programma più recente.

# <span id="page-26-0"></span>Visualizzazione dell'orologio del televisore

È possibile visualizzare un orologio sullo schermo del televisore. L'orologio visualizza l'ora corrente utilizzando le informazioni ricevute dall'emittente televisiva.

#### Impostazione manuale dell'orologio del televisore

In alcuni paesi, è necessario impostare manualmente l'orologio del televisore.

- 1 Premere  $\bigstar$ .
- 2 Selezionare [Config.] > [Impostazioni TV] > [Preferenze] > [Orologio].
- 3 Selezionare **[Orol. autom.]**, quindi premere OK.
- 4 Selezionare [Manuale], quindi premere OK.<br>5 Selezionare [Ora] oppure [Data] quindi
- Selezionare [Ora] oppure [Data], quindi premere OK.
- 6 Premere i Tasti di navigazione per impostare la data o l'ora.
- 7 Selezionare [Fine], quindi premere OK.
- **8** Premere  $\bigoplus$  per uscire.

#### Nota

• Se il paese che hai selezionato supporta la trasmissione digitale, l'orologio visualizza l'ora corrente, utilizzando le informazioni ricevute dall'emittente televisiva, in modalità prioritaria.

#### Visualizzazione dell'orologio del televisore

- 1 Con il televisore acceso, premere **E** OPTIONS.
	- » Viene visualizzato il menu delle opzioni.
- 2 Selezionare [Orologio].
	- » Viene visualizzato l'orologio.
- 3 Premere OK.

#### Nota

• Per disabilitare l'orologio, ripetere la procedura.

#### Modificare il modo ora

- 1 Premere  $\triangle$
- 2 Selezionare [Config.] > [Impostazioni TV] > [Preferenze] > [Orologio] > [Orol. autom.].
- 3 Selezionare [Automatico] oppure **[Manuale]**, quindi premere OK.

#### Modificare il fuso orario

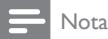

- Questa opzione è disponibile solo se si seleziona [Orol. autom.] > [Automatico] (nei paesi nei quali è supportata la trasmissione del segnale orario).
- 1 Premere  $\triangle$
- 2 Selezionare  $[Config.] > [Impostazioni]$ TV] > [Preferenze] > [Orologio] > [Fuso orario].
- 3 Selezionare il fuso orario.<br>4 Promoro OK per conferm
- Premere OK per confermare.

#### Usare l'ora legale

#### Nota

• Questa opzione è disponibile solo se si seleziona [Modo ora automatica] > [Manuale].

- 1 Premere  $\triangle$
- 2 Selezionare [Config.] > [Impostazioni TV] > [Preferenze] > [Orologio] > [Ora legale], quindi premere OK.
- 3 Selezionare [Ora solare] oppure [Ora legale], quindi premere OK.

# <span id="page-27-0"></span>Utilizzare i timer

È possibile impostare i timer per mettere il televisore in standby in un orario prestabilito.

#### Suggerimento

• Prima di utilizzare i timer, impostare l'orologio del televisore.

#### <span id="page-27-1"></span>Mettere automaticamente il televisore in standby (timer di spegnimento automatico)

La funzione Sleeptimer mette automaticamente il televisore in standby allo scadere dell'intervallo predefinito.

#### Suggerimento

• È possibile spegnere il televisore prima dello scadere del tempo o resettare il timer di spegnimento durante il conto alla rovescia.

# 1 Premere  $\bigoplus$  Selezionare

- Selezionare [Config.] > [Impostazioni TV] > [Preferenze] > [Sleeptimer].
	- » Viene visualizzato il menu [Sleeptimer].
- **3** Selezionare un valore compreso fra zero e 180 minuti.
	- » Se si seleziona zero, il timer di spegnimento viene disattivato.
- 4 Premere OK per attivare il timer di spegnimento.
	- » Dopo il tempo selezionato, il televisore passa alla modalità standby.

# <span id="page-28-0"></span>Blocco dei contenuti non appropriati

È possibile evitare che i bambini guardino programmi o canali non adeguati bloccando i comandi del televisore.

#### <span id="page-28-1"></span>Per impostare o modificare il codice:

- 1 Premere <del>n</del>.<br>2 Selezionare
- Selezionare [Config.] > [Impostazioni canale] > [Blocco acc.].
- $3$  Selezionare **[Impostazione codice]** of [Modifica del codice].
	- » Viene visualizzato il menu [Impostazione codice] / [Modifica del codice].
- 4 Immettere il codice tramite i Tasti numerici.
	- » Seguire le istruzioni visualizzate per creare o modificare il codice PIN.

#### Suggerimento

• Se si dimentica il codice, immettere "8888" per sostituire qualsiasi codice esistente.

#### <span id="page-28-3"></span>Bloccare o sbloccare uno o più canali.

- 1 Premere  $\triangle$
- 2 Selezionare [Config.] > [Impostazioni canale] > [Blocco acc.] > [Blocco canale]. » Viene visualizzato un elenco di canali.
- 3 Selezionare il canale da bloccare o sbloccare, quindi premere OK.
	- » Quando si blocca o sblocca un canale per la prima volta, viene richiesto di inserire il codice PIN.
- 4 Immettere il codice e premere OK.
	- » Se il canale è bloccato, viene visualizzata l'icona di blocco.
- 5 Ripetere i passaggi sopra riportati per bloccare o sbloccare altri canali.
- $6$  Per attivare i blocchi, accendere e spegnere il televisore.
	- » Quando si cambia canale con CH o CH +, i canali bloccati vengono saltati.
	- » Se si accede ai canali bloccati dalla griglia dei canali, viene richiesto di inserire il codice PIN.

#### <span id="page-28-2"></span>Utilizzo dell'impostazione Controllo genitori

Alcune emittenti digitali classificano i loro programmi in base all'età. È possibile impostare il televisore affinché vengano mostrati solo programmi per fasce d'età inferiori a quella dei bambini.

- 1 Premere  $\triangle$
- 2 Selezionare [Config.] > [Impostazioni canale] > [Blocco acc.] > [Param. genitori].
	- » Viene visualizzata una schermata per l'impostazione del codice.
- 3 Immettere il codice tramite i Tasti numerici.
	- » Viene visualizzato il menu del controllo genitori.
- 4 Selezionare una fascia di età, quindi premere OK.
- **5** Premere  $\bigwedge$  per uscire.

# <span id="page-29-0"></span>Visualizzazione di Scenea

È possibile visualizzare un'immagine predefinita come sfondo del televisore. Come sfondo, è inoltre possibile caricare un'altra immagine. Se Sleeptimer è disattivato, lo sfondo viene visualizzato per 240 minuti. In caso contrario, viene visualizzato per la durata del timer stesso.

#### <span id="page-29-4"></span>Attivazione di Scenea

- 1 Premere  $\triangle$
- 2 Selezionare [Scenea], quindi premere OK.
	- → Se non è stata impostata alcuna immagine, viene visualizzata quella predefinita.
	- » [Se viene caricata un'immagine Scenea](#page-29-2)  [personalizzata, viene visualizzata tale](#page-29-2)  [immagine](#page-29-2) (vedere 'Personalizzazione dell'immagine Scenea' a pagina [25](#page-29-2)).

#### <span id="page-29-2"></span>Personalizzazione dell'immagine Scenea

Come sfondo, è possibile caricare un'altra immagine.

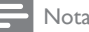

- Quando si carica una nuova immagine Scenea, questa sovrascriverà l'immagine Scenea corrente.
- Per utilizzare un'altra immagine come sfondo, è necessario utilizzare un dispositivo di memorizzazione USB contenente un'immagine di dimensioni inferiori a 1 MB
- 1 Caricare un'immagine di dimensioni inferiori a 1 MB in un dispositivo di memorizzazione USB.
- 2 Collegare il dispositivo di memorizzazione USB al televisore.
- 3 Premere  $\hat{ }$ .
- Selezionare [Seleziona USB], quindi premere OK.
- 5 Selezionare un'immagine, quindi premere  $\equiv$  OPTIONS.
- 6 Selezionare [Impos. Scenea], quindi premere OK.
- Premere un pulsante qualsiasi per uscire da Scenea.

# <span id="page-29-1"></span>Modifica della lingua

In base all'emittente, è possibile modificare la lingua dell'audio, dei sottotitoli o di entrambi per un canale TV.

Le varie lingue dell'audio, dei sottotitoli o di entrambi sono disponibili tramite televideo o le trasmissioni digitali DVB-T. Trasmissioni in dual sound Con le trasmissioni digitali, è possibile selezionare la lingua dei sottotitoli.

#### <span id="page-29-5"></span>Modifica della lingua dei menu

- 1 Premere  $\bigstar$ .
- 2 Selezionare  $[Config.] > [Impostazioni TV]$ > [Preferenze] > [Lingua menu], quindi premere OK.
- **3** Selezionare una lingua, quindi premere OK.

#### <span id="page-29-3"></span>Modifica della lingua dell'audio

Se disponibile dall'emittente, è possibile scegliere la lingua dell'audio preferita. Per i canali digitali, potrebbero essere disponibili più lingue. Per i canali analogici, potrebbero essere disponibili due lingue.

- 1 Con il televisore acceso, premere **E** OPTIONS.
- 2 Per i canali digitali, selezionare [Lingua] audio], selezionare la lingua, quindi premere OK.
- 3 Per i canali analogici, selezionare [Dual I-II], selezionare una lingua, quindi premere OK.

#### <span id="page-30-2"></span>Mostrare o nascondere i sottotitoli

- 1 Con il televisore acceso, premere SUBTITLE.
- 2 Selezionare una delle opzioni seguenti, quindi premere OK.
	- [Attiva sottot.]: consente di visualizzare sempre i sottotitoli.
	- [Disatt. sottot.]: consente di nascondere sempre i sottotitoli.
	- [Attivo in silenziam.]: consente di visualizzare i sottotitoli quando l'audio è disattivato.

```
Nota
```
- Per attivare i sottotitoli su ogni canale analogico è necessario ripetere questa procedura.
- Selezionare [Sottotitoli] > [Disatt. sottot.] per disattivare i sottotitoli.

#### <span id="page-30-1"></span>Selezionare la lingua dei sottotitoli nei canali digitali

#### Nota

- Quando si seleziona una lingua per i sottotitoli su un canale televisivo digitale come illustrato di seguito, la lingua preferita dei sottotitoli impostata nel menu di installazione viene temporaneamente esclusa.
- 1 Con il televisore acceso, premere  $=$  OPTIONS.
- 2 Selezionare [Lingua sottot.], quindi premere OK.
- $3$  Consente di selezionare la lingua per i sottotitoli.
- 4 Premere OK per confermare.

# <span id="page-30-0"></span>Riproduzione di foto, musica e video nei dispositivi di memorizzazione USB

#### Attenzione

• Philips non è da ritenersi responsabile nel caso in cui il dispositivo di memorizzazione USB non sia supportato né in caso di danni o perdita dei dati dal dispositivo.

Collegare un dispositivo di memorizzazione USB per riprodurre le foto, i brani musicali o i video contenuti nello stesso.

- 1 Accendere il televisore.
- 2 Collegare il dispositivo USB alla porta USB sul lato del televisore.
- $3$  Premere  $\bigstar$ .
	- Selezionare [Seleziona USB], quindi premere OK.
		- » Viene visualizzato il browser USB.

#### Visualizzazione di foto

- 1 Nel browser USB, selezionare [Immagine], quindi premere OK.
- 2 Selezionare una foto o un album di foto. quindi premere OK per visualizzare la foto ingrandita in modo tale da riempire lo schermo del televisore.
	- Per visualizzare la foto successiva o quella precedente, premere <>
- 3 Per tornare al menu, premere  $\Rightarrow$

#### Visualizzazione di una presentazione delle foto

- **1** Quando una foto è visualizzata a schermo intero, premere OK.
	- » La presentazione viene avviata a partire dall'immagine selezionata.
- Per controllare la riproduzione, premere i seguenti tasti:
	- **•** per riprodurre.
	- II per mettere in pausa.
- l◀ o ▶l per riprodurre la foto precedente o quella successiva.
- per interrompere.
- Per tornare al menu, premere  $\bigcirc$ .

#### Modifica delle impostazioni per la presentazione

- 1 Durante la visualizzazione di una  $p$ resentazione, premere  $\equiv$  OPTIONS.
	- » Viene visualizzato il menu delle opzioni della presentazione.
- 2 Selezionare una delle opzioni seguenti, quindi premere OK.
	- [Avvia/Int. pres.]: consente di avviare o di arrestare la presentazione.
	- [Trans. present.]: consente di impostare la transizione da una foto a quella successiva.
	- [Freq. present.]: consente di selezionare la durata di visualizzazione di ciascuna foto.
	- [Ripeti] / [Ripr. 1 volta]: consente di visualizzare le foto nella cartella una sola volta o in modo ripetuto.
	- [Shuffle disattivo] / [Shuffle attivo]: consente di visualizzare le foto in sequenza o in modo casuale.
	- [Ruota img]: consente di ruotare la foto.
	- **[Mostra info]**: consente di visualizzare il nome, la data e le dimensioni della foto, nonché della foto successiva nella presentazione.
	- [Impos. Scenea]: consente di [impostare la foto selezionata come](#page-29-0)  [sfondo del televisore](#page-29-0) (vedere 'Visualizzazione di Scenea' a pagina [25\)](#page-29-0).
- 3 Per tornare al menu, premere  $\Rightarrow$ .
	- Nota

• [Ruota img] e [Mostra info] vengono visualizzati solo quando la presentazione viene messa in pausa.

### Ascolto di brani musicali

- 1 Nel browser USB, selezionare [Musica], quindi premere OK.
- 2 Selezionare un brano musicale o un album. quindi premere OK per riprodurlo.
- $3$  Per controllare la riproduzione, premere i pulsanti di riproduzione:
	- **•** per riprodurre.
	- **II** per mettere in pausa.
	- l◀ o ▶l per riprodurre il brano precedente o quello successivo.
	- o per effettuare la ricerca in avanti o indietro.
	- **per interrompere.**

#### Modifica delle impostazioni per la musica

- Quando si riproduce la musica, premere **E** OPTIONS per accedere a una delle seguenti impostazioni, quindi premere OK.
	- [Arresta riproduzione]: consente di arrestare la riproduzione della musica.
	- **[Ripeti]**: consente di riprodurre un brano una sola volta o in modo ripetuto.
	- [Shuffle attivo] / [Shuffle disattivo]: consente di riprodurre i brani in sequenza o in modo casuale.
	- **[Mostra info]**: consente di visualizzare il nome del file.

#### Visione di filmati

- 1 Nel browser USB, selezionare [Video], quindi premere OK.
- 2 Premere  $\alpha$ K per avviare la riproduzione.<br>3 Per controllare la riproduzione premere i
- Per controllare la riproduzione, premere i pulsanti di riproduzione:
	- **•** per riprodurre.
	- **II** per mettere in pausa.
	- l◀ o ▶l per riprodurre il video precedente o quello successivo.
	- o per effettuare la ricerca in avanti o indietro.
	- per interrompere.

#### Modifica delle impostazioni video

- Quando si riproduce un video, premere **E** OPTIONS per accedere a una delle seguenti impostazioni, quindi premere OK.
	- [Arresta riproduzione]: consente di arrestare la riproduzione del video.
	- [Ripeti]: consente scegliere se riprodurre una sola volta oppure ripetutamente.
	- [Schermo intero] / [Schermo ridotto]: consentono di visualizzare il video allungato in modo da riempire lo schermo oppure di visualizzarlo nel formato immagine originale.
	- [Shuffle attivo] / [Shuffle disattivo]: consente di riprodurre i video in sequenza o in modo casuale..
	- [Mostra info]: consente di visualizzare il nome del file.

#### Visualizzazione di una presentazione con sottofondo musicale

È possibile visualizzare una presentazione di immagini con un sottofondo musicale.

- 1 Selezionare un album musicale.<br>2 Premere OK
- 2 Premere OK.<br>3 Premere <del>D</del> n
- Premere  $\bigtriangledown$  per tornare al browser dei contenuti USB.
- 4 Selezionare un album di foto.
- 5 Premere OK.
	- » La presentazione viene avviata.
- **6** Per uscire, premere  $\rightarrow$ .

#### Scollegamento di un dispositivo di memorizzazione USB

#### Attenzione

- Seguire la procedura descritta per evitare di danneggiare il dispositivo di memorizzazione USB.
- 1 Premere  $\Rightarrow$  per uscire dal browser USB.<br>2 Attendere cinque secondi prima di
	- Attendere cinque secondi prima di scollegare il dispositivo di memorizzazione USB.

# <span id="page-32-0"></span>Ascolto dei canali radio digitali

- 1 Premere Q FIND.
	- » Viene visualizzato il menu della matrice dei canali.
- $2$  Premere  $\equiv$  OPTIONS, quindi selezionare [Seleziona elenco] > [Radio].
	- » Viene visualizzata la griglia dei canali radio.
- 3 Selezionare un canale radio e premere OK per ascoltarlo.

# <span id="page-32-1"></span>Aggiornamento del software del televisore

Philips è impegnata nel miglioramento costante dei propri prodotti; pertanto, si consiglia di aggiornare il software del televisore quando sono disponibili degli aggiornamenti.

#### Procedure per aggiornare il software del televisore

Per aggiornare il software del televisore, attenersi a una delle seguenti procedure: A: con un dispositivo di memorizzazione USB, B: quando richiesto mediante trasmissioni digitali o

C: dopo la richiesta mediante trasmissioni digitali.

#### A: Aggiornare mediante un dispositivo USB

Per effettuare l'aggiornamento con un dispositivo di memorizzazione USB, è necessario disporre di quanto segue:

- Un'unità flash USB vuota. L'unità flash USB deve essere formattata FAT o DOS. Non usare un disco rigido USB.
- Un computer con accesso a Internet
- Utilità di archiviazione con supporto per il formato di file ZIP (ad esempio, WinZip® per Microsoft® Windows® o Stufflt® per Macintosh®).

#### <span id="page-33-0"></span>Passaggio 1: verificare la versione software corrente

- 1 Premere  $\triangle$
- 2 Selezionare  $[Config.] > [Impostazioni]$ software] > [Info SW corrente].
	- » Vengono visualizzate le informazioni sul software corrente.
- 3 Annotare il numero di versione del software.
- 4 Per tornare al menu, premere OK.
- $5$  Per uscire, premere  $\rightarrow$ .

#### Passaggio 2: scaricare e aggiornare l'ultima versione del software

- 1 Consente il collegamento di un dispositivo di archiviazione USB.
- 2 Premere  $\bigstar$ .
- **3** Selezionare  $[Config.] > [Aggiorna]$ software].
- 4 Attenersi alle istruzioni per caricare un file nel dispositivo di memorizzazione USB.
- 5 Collegare il dispositivo di memorizzazione USB al computer, quindi fare doppio clic sul file.
	- » Viene visualizzata una pagina Web.
- 6 Attenersi alle istruzioni fornite nella pagina Web.
	- Se la versione del software corrente corrisponde al file di aggiornamento più recente, non è necessario aggiornare il software del televisore.
	- Se le dimensioni della versione del software corrente sono inferiori a quelle del file di aggiornamento più recente, scaricare tale file nella directory principale del dispositivo USB.
- 7 Scollegare il dispositivo di archiviazione USB dal PC.

#### Fase 3: aggiornamento del software del televisore

- 1 Collegare il dispositivo di memorizzazione USB al televisore.
	- » Il televisore rileva l'unità flash USB e inizia la scansione della versione del software.
- 2 Se viene visualizzato un messaggio che richiede di aggiornare il software, seguire le istruzioni sullo schermo per aggiornare il software del televisore.
- $3$  Se il messaggio non viene visualizzato. continuare con i seguenti passaggi:
- $4$  Premere  $\bigstar$ .
- 5 Selezionare  $[Config.] > [Impostazioni]$ software] > [Agg. locali].
- 6 Selezionare il file scaricato, quindi premere OK per aggiornare manualmente il software del televisore.
- **7** Attenersi alle istruzioni visualizzate per completare l'aggiornamento.
- $8$  Per uscire, premere  $\Rightarrow$ .

#### B: aggiornare quando richiesto mediante trasmissioni digitali

Se si ricevono trasmissioni digitali (DVB-T), il televisore è in grado di ricevere automaticamente gli aggiornamenti software. Quando il televisore riceve un aggiornamento software, chiederà di aggiornare il software del televisore.

- 1 Premere  $\hat{\mathbf{a}}$ .<br>2 Selezionare
- Selezionare [Config.] > [Impostazioni software] > [Annunci].
- 3 Se viene visualizzato un messaggio in cui si richiede di aggiornare il software, attenersi alle istruzioni per iniziare l'aggiornamento.
	- → Il televisore viene riavviato una volta completato l'aggiornamento del software.
- 4 Se non si desidera aggiornare il software, selezionare [Config.] > [Impostazioni software] > [Cancella annuncio], quindi premere OK.

Nota

• [Se non si effettua l'aggiornamento, è comunque](#page-34-1)  [possibile effettuarlo manualmente in un secondo](#page-34-1)  [momento](#page-34-1) (vedere 'C: verificare la presenza di aggiornamenti mediante trasmissione digitale' a pagina [30\)](#page-34-1).

#### <span id="page-34-1"></span>C: verificare la presenza di aggiornamenti mediante trasmissione digitale

È possibile verificare la presenza di eventuali aggiornamenti disponibili mediante la trasmissione digitale.

- 1 Premere  $\bigstar$ .
- 2 Selezionare [Config.] > [Impostazioni software] > [Verifica aggiorn. principali].
- $3$  Se è disponibile un aggiornamento, seguire le istruzioni visualizzate sullo schermo per iniziare l'aggiornamento.
	- → Il televisore viene riavviato una volta completato l'aggiornamento del software.

# <span id="page-34-0"></span>Modificare le preferenze del televisore

Accedere al menu preferenze per

personalizzare le impostazioni del televisore.

- 1 Premere  $\hat{\mathbf{a}}$ .<br>2 Selezionare
- Selezionare [Config.] > [Impostazioni TV] > [Preferenze].
- **3** Selezionare una delle opzioni seguenti, quindi premere OK.
	- [Lingua menu]: consente di selezionare la lingua dei menu.
	- **[Sleeptimer]**: consente di passare il televisore in standby dopo un determinato intervallo di tempo.
	- [Posizione]: consente di ottimizzare le impostazioni del televisore in base alla posizione: casa o modalità Shop.
	- [E-sticker]: (solo per la modalità Shop) consente di attivare o disattivare l'adesivo elettronico.
	- [Barra volume]: consente di visualizzare la barra del volume durante la regolazione di quest'ultimo.
	- [Spegnimento autom.]: per risparmiare energia, impostare il televisore in modo che si spenga automaticamente dopo un periodo di inattività.

Questo televisore è progettato con altre impostazioni di risparmio energetico. In caso di assenza di interazione da parte dell'utente (ad esempio la pressione di un pulsante del telecomando o di un controllo del pannello anteriore) per quattro ore, il televisore passa automaticamente alla modalità standby.

- [Dimensioni informazioni canale]: consente di modificare il tipo di informazioni visualizzate quando si cambia canale.
- **[Acc. universale]**: consente di attivare o disattivare il menu di accesso universale.
- [Suono tasti]: consente di attivare il feedback audio quando si premono i pulsanti del telecomando o del televisore.
- [Ritardo uscita audio]: consente di sincronizzare automaticamente l'immagine sul televisore con l'audio di un sistema Home Theater collegato.
- [Posizione TV]: consente di applicare le impostazioni ottimali del televisore in base al tipo di montaggio.
- **Televideo 2.51:** consente di attivare o disattivare Teletext 2.5. (per i televisori digitali)
- **[Orologio]**: consente di visualizzare o nascondere l'ora dal televisore, nonché di impostare le opzioni dell'orologio.

### <span id="page-35-0"></span>Avviare una demo del televisore

Per comprendere appieno le funzioni del televisore, è possibile utilizzare delle demo. Su alcuni modelli, non tutte le demo potrebbero essere disponibili. Le demo disponibili vengono visualizzate nell'elenco dei menu.

- 1 Con il televisore acceso, premere  $\bigtriangleup$ .
- 2 Selezionare  $[Config.] > [Guarda demo]$ , OK.
- 3 Selezionare una demo e premere OK per visualizzarla.
- $4$  Per uscire, premere  $\rightarrow$ .

# <span id="page-35-1"></span>Ripristinare le impostazioni predefinite del televisore

È possibile ripristinare le impostazioni predefinite per l'immagine e l'audio del televisore. Le impostazioni di sintonizzazione dei canali restano invariate.

- 1 Premere  $\hat{\mathbf{a}}$ .<br>2 Selezionare
	- Selezionare [Config.] > [Impostazioni TV] > [Imp. predef.], quindi premere OK.
- **3** Se viene richiesto di immettere un codice. [immettere il codice del Blocco accesso](#page-28-1)  (vedere 'Per impostare o modificare il codice:' a pagina [24\)](#page-28-1).
	- » Viene visualizzato un messaggio di conferma.
- 4 Premere OK per confermare.

# <span id="page-36-0"></span>6 Sintonizzazione dei canali

Quando il televisore viene configurato per la prima volta, viene richiesto di selezionare una lingua dei menu appropriata e di eseguire la sintonizzazione automatica di tutti i canali televisivi e canali radio digitali (se disponibili). In seguito sarà possibile reinstallare e sintonizzare i canali.

# <span id="page-36-1"></span>Sintonizzare i canali automaticamente

È possibile ricercare e memorizzare i canali in modo automatico.

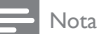

• [Se non è stato impostato il codice di blocco secondario,](#page-28-1) [potrebbe essere richiesto di impostarlo](#page-28-1) (vedere 'Per impostare o modificare il codice:' a pagina [24](#page-28-1)).

#### Passaggio 1: Selezionare la lingua dei menu

- 1 Premere  $\triangle$
- 2 Selezionare [Config.] > [Impostazioni TV] > [Preferenze] > [Lingua menu], quindi premere OK.
- **3** Selezionare una lingua, quindi premere OK.

#### Passaggio 2:Ricercare i canali

Quando il televisore è stato acceso per la prima volta, è stata effettuata una sintonizzazione completa dei canali. È possibile eseguire nuovamente l'installazione completa per impostare la lingua, il paese e installare tutti i canali TV disponibili.

#### Nota

• Alcune opzioni potrebbero variare nei modelli selezionati.

- 1 Premere <del>n</del>.<br>2 Selezionare
- Selezionare [Config.] > [Ricerca canali], quindi premere OK.
- $3$  Selezionare **[Reinstalla canali]**, quindi premere OK.
	- » Viene visualizzato il menu relativo al paese.
- 4 Selezionare il paese, quindi premere OK.
	- » Viene visualizzato il menu relativo alla rete.
- 5 Selezionare la rete, quindi premere OK.
	- [Antenna]: per i canali Free-to-Air o DVB-T digitali.
	- [Cavo]: per i canali via cavo o DVB-C digitali.
- 6 Seguire le istruzioni visualizzate sullo schermo per selezionare altre opzioni, se disponibili.
	- » Viene visualizzato il menu iniziale per la ricerca dei canali.
- 7 Selezionare [Avvio], quindi premere OK.
	- » Vengono memorizzati tutti i canali disponibili.
- 8 Per uscire, premere OK.

#### <span id="page-37-1"></span>Aggiornare l'elenco dei canali

È possibile scegliere di attivare l'aggiornamento automatico dei canali se il televisore è in standby. I canali memorizzati nel televisore saranno aggiornati ogni mattina in base alle informazioni sul canale trasmesse.

- 1 Premere  $\bigwedge^2$  Selezionare
- Selezionare [Config.] > [Impostazioni canale] > [Installazione canale] > [Aggiornamento canali automatico].
- 3 Selezionare [Accensione] per attivare l'aggiornamento automatico o selezionare [Spegnimento] per disattivarlo.
- $4$  Per tornare al menu, premere  $\Rightarrow$ .

# <span id="page-37-0"></span>Installare manualmente i canali analogici

È possibile ricercare e installare i canali analogici uno alla volta.

#### Nota

• [Se non è stato impostato il codice di blocco secondario,](#page-28-1) [potrebbe essere richiesto di impostarlo](#page-28-1) (vedere 'Per impostare o modificare il codice:' a pagina [24](#page-28-1)).

#### Passaggio 1: Selezionare il sistema

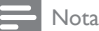

• Se le impostazioni relative al sistema sono corrette, saltare questo passaggio.

- 1 Premere  $\hat{\mathbf{r}}$ .
- Selezionare [Config.] > [Impostazioni canale] > [Installazione canale] > [Analogico: installazione manuale antenna] > [Sistema], quindi premere OK.
- **3** Selezionare il sistema corretto per il proprio paese o zona, quindi premere OK.

#### Passaggio 2: Cercare e memorizzare i canali

1 Premere  $\hat{\mathbf{r}}$ .<br>2 Selezionare

- Selezionare [Config.] > [Impostazioni canale] > [Installazione canale] > [Analogico: installazione manuale antenna] > [Trova canale], quindi premere OK.
	- Se si conosce la frequenza a tre cifre del canale, immetterla.
	- Per effettuare la ricerca, selezionare [Ricerca], quindi premere OK.
- 3 Quando viene individuato il canale, selezionare [Fine], quindi premere OK.
	- Per memorizzare il canale con un nuovo numero, selezionare [Mem. canale nuovo], quindi premere OK.
	- Per memorizzare i canali come quello precedentemente selezionato, selezionare [Mem. canale corrente], quindi premere OK.

#### Passaggio 3: Eseguire la sintonia fine per i canali

- Premere <del>A</del>.
- 2 Selezionare [Config.] > [Impostazioni canale] > [Installazione canale] > [Analogico: installazione manuale antenna] > [Sintonia fine], quindi premere OK.
- **3** Premere  $\triangle \blacktriangledown$  per sintonizzare il canale.

# <span id="page-38-0"></span>Installare manualmente i canali digitali

È possibile ricercare e installare i canali digitali uno alla volta.

#### Nota

• [Se non è stato impostato il codice di blocco secondario,](#page-28-1) [potrebbe essere richiesto di impostarlo](#page-28-1) (vedere 'Per impostare o modificare il codice:' a pagina [24](#page-28-1)).

- 1 Premere  $\triangle$
- 2 Selezionare  $[Config.] > [Impostazioni]$ canale] > [Installazione canale] > [Digitale: test ricezione] > [Trova canale], quindi premere OK.
- 3 Premere i Tasti numerici per immettere la frequenza del canale.
- 4 Selezionare **[Ricerca]**, quindi premere **OK**.
- 5 Quando viene individuato il canale corretto, selezionare [Memorizza], quindi premere OK.
- **6** Per uscire, premere  $\Rightarrow$ .

#### Nota

- Se la ricezione è scarsa, riposizionare l'antenna e ripetere la procedura.
- Se si ricevono i canali con DVB-C, selezionare [Mod. freq. simbolo] > [Automatico] a meno che il provider di servizi via cavo non abbia fornito un valore symbol rate.

# <span id="page-38-1"></span>Ridenominare i canali

È possibile rinominare i canali in modo tale che, quando si seleziona un canale, viene visualizzato il nome scelto.

- 1 Con il televisore acceso, premere Q FIND.
	- » Viene visualizzato il menu della matrice dei canali.
- 2 Selezionare il canale da rinominare.<br>3 Promoro  $\equiv$  OPTIONIS
- $Premere \equiv OPTIONS$ .
	- » Viene visualizzato il menu delle opzioni dei canali.
- 4 Selezionare [Rinomina can.], quindi premere OK.
- $5$  Per visualizzare la casella di immissione testo, premere OK.
- 6 Selezionare i singoli caratteri e premere OK.
	- Per selezionare lettere maiuscole, minuscole o simboli: nella riga al di sotto della barra spaziatrice, selezionare il rispettivo tasto e premere OK.
- 7 Al termine dell'operazione, selezionare [Fine], quindi premere OK.
	- » La casella di immissione testo viene chiusa.
- 8 Nel menu di ridenominazione del dispositivo, selezionare **[Fine]**, quindi premere OK.

# <span id="page-39-0"></span>Modificare l'ordine dei canali

Una volta installati i canali, è possibile modificare l'ordine in cui vengono visualizzati.

- 1 Con il televisore acceso, premere **Q FIND**.
	- » Viene visualizzato il menu della matrice dei canali.
- $2$  Premere  $\equiv$  OPTIONS.
	- » Viene visualizzato il menu delle opzioni dei canali.
- 3 Selezionare [Riordina], quindi premere OK.
- 4 Selezionare il canale da riorganizzare, quindi premere OK.
	- » Il canale selezionato viene evidenziato.
- $5$  Spostare il canale evidenziato nella nuova posizione, quindi premere OK.
- 6 Premere  $\equiv$  OPTIONS.
- **7** Selezionare **[Riordino eseguito]**, quindi premere OK.

# <span id="page-39-1"></span>Nascondere i canali

Per impedire l'accesso non autorizzato ai canali, è possibile nasconderli nell'elenco.

- 1 Con il televisore acceso, premere **Q FIND**.
	- » Viene visualizzato il menu della matrice dei canali.
- 2 Selezionare il canale da nascondere.<br>  $\overline{3}$  Promoro  $\overline{3}$  PRTIONIS
- Premere **E OPTIONS**.
	- » Viene visualizzato il menu delle opzioni dei canali.
- 4 Selezionare [Nascondi canale], quindi premere OK.
	- » Il canale è contrassegnato come nascosto.

# <span id="page-39-2"></span>Mostrare i canali

Per impedire l'accesso non autorizzato ai canali, è possibile nasconderli nell'elenco.

- 1 Con il televisore acceso, premere **Q FIND**.
	- » Viene visualizzato il menu della matrice dei canali.
- $2$  Premere  $\equiv$  OPTIONS.
	- » Viene visualizzato il menu delle opzioni dei canali.
- 3 Selezionare [Mostra canali nascosti], quindi premere OK.
	- » Vengono visualizzati i canali nascosti.
- 4 Selezionare il canale da mostrare, quindi  $premere \equiv OPTIONS$ .
- 5 Selezionare [Mostra canale], quindi premere OK.
	- » Il canale non è più contrassegnato come nascosto.
	- → È possibile accedere al canale nascosto.
- $6$  Per uscire, premere  $\Rightarrow$

# <span id="page-39-3"></span>Accedere ai servizi CAM

- 1 [Inserire e attivare il modulo CAM](#page-44-2) (vedere 'Inserimento e attivazione di un modulo CAM' a pagina [40\)](#page-44-2).
- 2 Premere  $\equiv$  OPTIONS.
- Selezionare [Common interface].
	- » Vengono visualizzate le applicazioni fornite dall'emittente digitale.

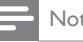

#### Nota

• Questa opzione di menu è disponibile soltanto se il modulo CAM viene inserito e attivato correttamente.

# <span id="page-40-0"></span>7 Collegamento dei dispositivi

Questa sezione descrive come collegare i vari dispositivi con connettori diversi. Per informazioni sulla posizione dei connettori sul televisore, vedere la Guida rapida. Altri esempi di collegamenti con altri dispositivi vengono forniti nella Guida rapida.

#### Nota

• Per collegare un dispositivo al televisore, è possibile utilizzare diversi tipi di connettori.

#### Suggerimento

• Una volta completato il collegamento, per accedere in modo semplice al dispositivo, aggiungerlo al menu Home: premere  $\bigwedge$ , quindi selezionare [Agg. disp.].

# <span id="page-40-1"></span>Collegamenti posteriori

#### 1 TV ANTENNA

Ingresso del segnale da antenna, via cavo o satellite.

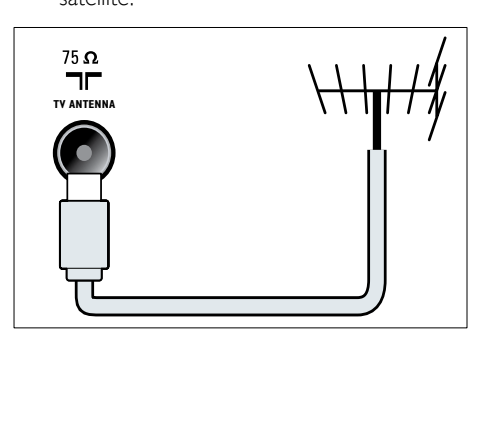

#### $(2)$  EXT 1 (RGB e CVBS)

Ingressi audio e video analogici da dispositivi analogici e digitali quali lettori DVD o console da gioco.

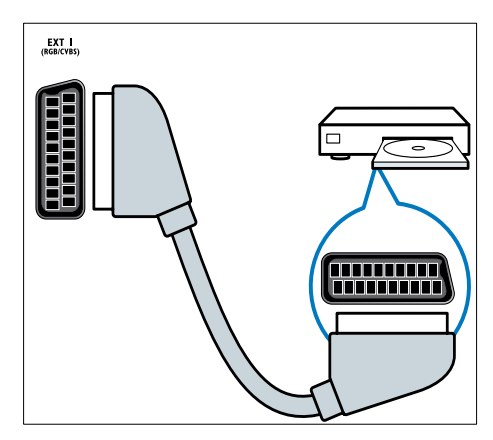

c DIGITAL AUDIO OUT

Uscita audio digitale per sistemi home theater e altri sistemi audio digitali.

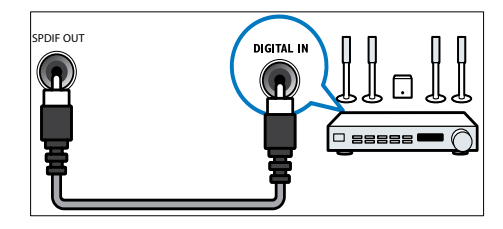

#### $\left($ 4) SERV. U

Riservato al personale dell'assistenza.

#### $(5)$  PC IN (VGA e AUDIO IN)

Ingresso audio e video da un computer.

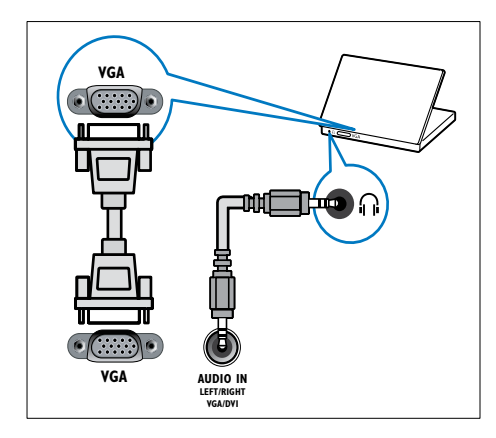

#### $(6)$  HDMI 1 ARC

Ingressi audio e video digitali da dispositivi digitali ad alta definizione quali lettori Blu-ray. consente di trasferire l'audio del televisore ad altri dispositivo compatibili con EasyLink, come i sistemi Home Theater.

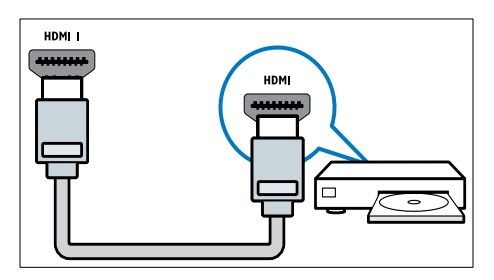

[I collegamenti tramite DVI o VGA](#page-43-0)  [richiedono un cavo audio aggiuntivo](#page-43-0)  (vedere 'Collegare un computer' a pagina [39\)](#page-43-0).

g HDMI 2 (Per i modelli selezionati) Ingressi audio e video digitali da dispositivi digitali ad alta definizione quali lettori Blu-ray.

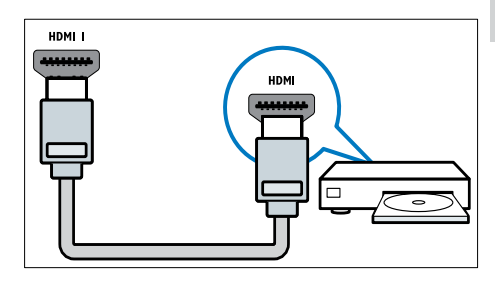

[I collegamenti tramite DVI o VGA](#page-43-0)  [richiedono un cavo audio aggiuntivo](#page-43-0)  (vedere 'Collegare un computer' a pagina [39\)](#page-43-0).

#### $\overline{8}$  EXT 2 (Y Pb Pr e AUDIO L/R) Ingresso audio e video analogico da dispositivi analogici e digitali quali lettori DVD o console da gioco.

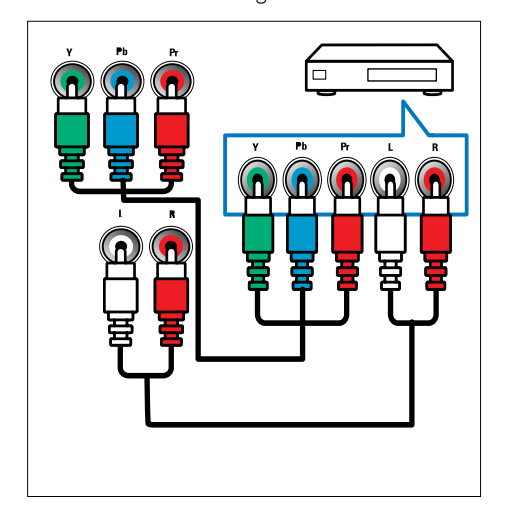

# <span id="page-42-0"></span>Collegamenti laterali

#### $(1)$  AUDIO L/R

Ingresso audio da dispositivi analogici collegati a VIDEO.

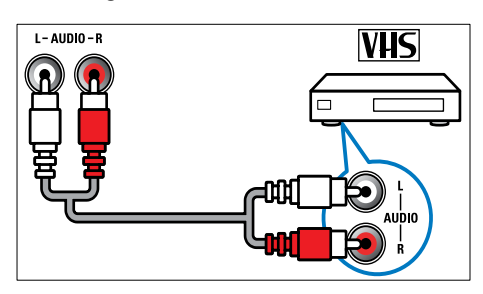

#### $(2)$  VIDEO

Ingresso Composite Video da dispositivi analogici quali videoregistratori.

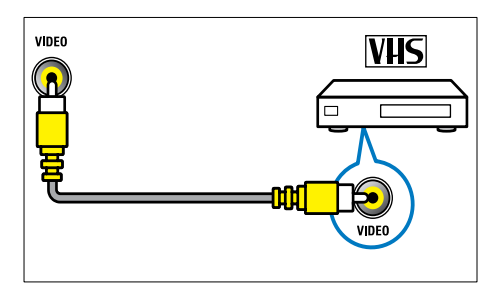

#### $(3)$  USB

Ingresso dati da dispositivi di memorizzazione USB.

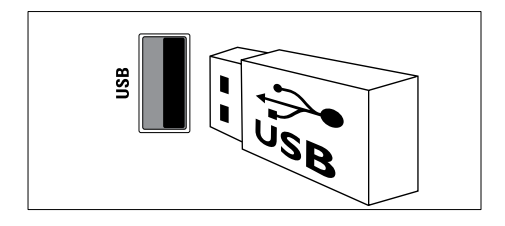

#### $(4)$  HDMI

Ingressi audio e video digitali da dispositivi digitali ad alta definizione quali lettori Blu-ray.

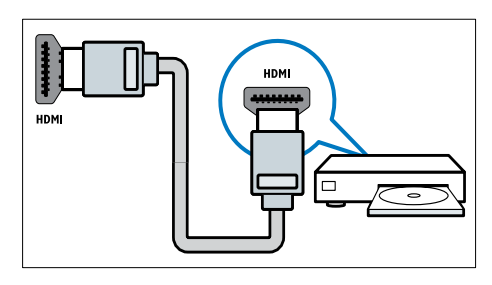

#### $(5)$  n (Cuffie)

Uscita audio stereo per cuffie o auricolari.

#### (6) COMMON INTERFACE

Slot per moduli CAM (Conditional Access Module).

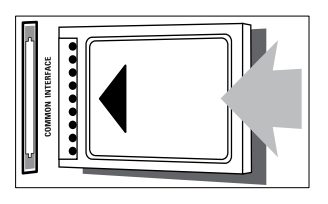

# <span id="page-43-0"></span>Collegare un computer

#### Prima di collegare un computer al televisore

- Impostare il monitor del PC su una frequenza di aggiornamento di 60 Hz.
- Selezionare una risoluzione dello schermo supportata nel computer.

#### Collegare il computer a uno dei seguenti connettori:

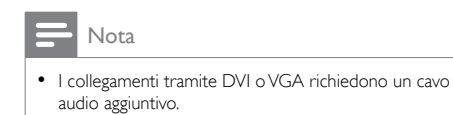

Cavo HDMI

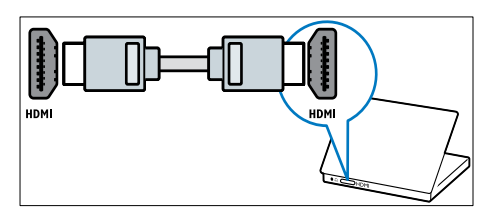

Cavo DVI-HDMI

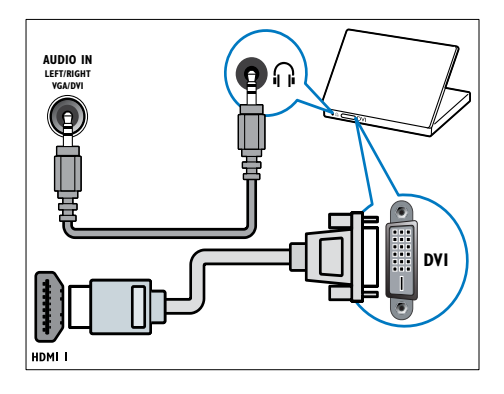

• Cavo HDMI e adattatore HDMI-DVI

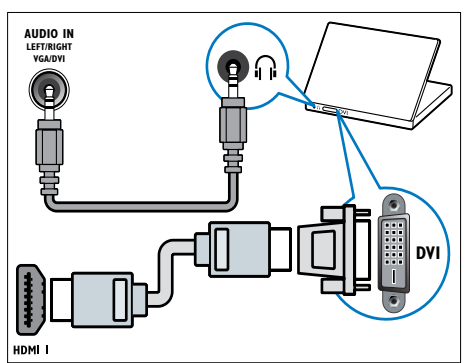

Cavo VGA

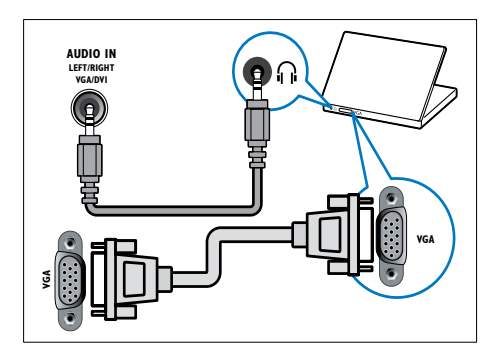

# <span id="page-44-0"></span>Utilizzo di un modulo CAM (Conditional Access Module)

Il modulo CAM (Conditional Access Module) viene fornito dall'emittente digitale per decodificare i canali televisivi digitali.

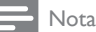

• Fare riferimento alla documentazione fornita dall'operatore per le istruzioni relative all'inserimento della smart card nel modulo CAM (Conditional Access Module).

#### <span id="page-44-2"></span>Inserimento e attivazione di un modulo CAM

#### Attenzione

- Attenersi alle istruzioni riportate di seguito. Inserendo il modulo CAM in modo errato si rischia di danneggiare il modulo stesso e il televisore.
- 1 Spegnere il televisore e scollegarlo dalla presa elettrica.
- 2 Attenendosi alle istruzioni stampate sul modulo CAM, inserire delicatamente il modulo CAM nello slot COMMON INTERFACE sul lato del televisore.

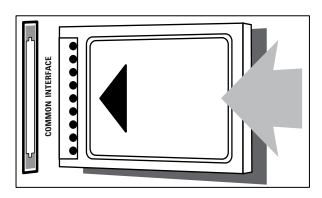

- $3$  Spingere a fondo il modulo CAM.
- Ricollegare la spina del televisore alla presa elettrica.
- 5 Accendere il televisore e attendere che il modulo CAM venga attivato. Questa operazione può richiedere alcuni minuti. Quando è utilizzato, non rimuovere il modulo CAM dallo slot. In caso contrario, si disattivano i servizi digitali.

### Accedere ai servizi CAM

- 1 [Inserire e attivare il modulo CAM](#page-44-2) (vedere 'Inserimento e attivazione di un modulo CAM' a pagina [40\)](#page-44-2).
- 
- 2 Premere  $\equiv$  OPTIONS. Selezionare [Common interface].
	- » Vengono visualizzate le applicazioni fornite dall'emittente digitale.

#### Nota

• Questa opzione di menu è disponibile soltanto se il modulo CAM viene inserito e attivato correttamente.

# <span id="page-44-1"></span>Utilizzo di Philips EasyLink

Grazie alle funzioni di controllo avanzato di Philips EasyLink è possibile ottenere il massimo dai dispositivi compatibili HDMI-CEC. Se i dispositivi compatibili HDMI-CEC sono collegati tramite HDMI, è possibile controllarli insieme con il telecomando del televisore. Per attivare Philips EasyLink, procedere come segue:

- Collegare almeno due dispositivi compatibili HDMI-CEC tramite HDMI
- Configurare correttamente ciascun dispositivo compatibile HDMI-CEC
- Attivare EasyLink

#### Nota

- Il dispositivo conforme a EasyLink deve essere attivato e selezionato come sorgente.
- Philips non garantisce una completa interoperatività con tutti i dispositivi HDMI CEC.

#### <span id="page-45-0"></span>Accensione o spegnimento di EasyLink

Quando si utilizza un dispositivo compatibile HDMI-CEC, il televisore si attiva dalla modalità standby e passa alla sorgente corretta.

#### Nota

• Se non si intende utilizzare Philips EasyLink, disattivarlo.

- 1 Premere  $\triangle$
- 2 Selezionare [Config.] > [Impostazioni TV] > [EasyLink] > [EasyLink].
- 3 Selezionare [Accensione] oppure [Spegnimento], quindi premere OK.

#### Utilizzare la riproduzione mediante un solo tasto

- 1 Dopo avere attivato EasyLink, premere il pulsante di riproduzione sul dispositivo.
	- → Il televisore viene automaticamente sintonizzato sulla sorgente corretta.

#### <span id="page-45-2"></span>Utilizzo del controllo mediante un solo tasto

Se si collegano più dispositivi HDMI-CEC che supportano questa impostazione, tali dispositivi rispondono ai pulsanti di controllo della riproduzione del telecomando del televisore.

- Attenzione
- Si tratta di un'impostazione avanzata. I dispositivi che non supportano questa impostazione non risponderanno al telecomando del televisore.
- 1 Premere  $\bigoplus$  Selezionare
- Selezionare [Config.] > [Impostazioni TV] > [EasyLink] > [Telecomando EasyLink].
- 3 Selezionare [Accensione] oppure [Spegnimento], quindi premere OK.

#### Utilizzare la modalità di standby mediante un solo tasto

Quando si preme  $\Phi$  sul telecomando del televisore, questo e tutti i dispositivi compatibili HDMI-CEC passano alla modalità standby.

- 1 Premere  $\circ$  (Standby-Acceso) sul telecomando del televisore o del dispositivo.
	- » Viene attivata la modalità standby del televisore e di tutti i dispositivi HDMI collegati.

#### <span id="page-45-1"></span>Impostare gli altoparlanti del televisore su EasyLink

Se si collega un dispositivo compatibile HDMI-CEC che include altoparlanti, è possibile scegliere di ascoltare il televisore da tali altoparlanti anziché da quelli del televisore stesso.

Quando si riproducono contenuti da un sistema Home Theater compatibile con EasyLink, attivare la modalità EasyLink per disattivare automaticamente gli altoparlanti del televisore. Se il dispositivo collegato è compatibile HDMI-ARC e viene collegato tramite un connettore HDMI ARC, è possibile trasferire l'audio del televisore tramite il cavo HDMI. Non è necessario utilizzare un ulteriore cavo audio.

- 1 Assicurarsi che il dispositivo compatibile [con EasyLink sia collegato tramite](#page-40-1)  [un connettore HDMI ARC](#page-40-1) (vedere 'Collegamenti posteriori' a pagina [36](#page-40-1)).
- 2 Selezionare [Config.] > [Impostazioni TV] > [EasyLink] > [Altop. TV].
- 3 Selezionare una delle opzioni seguenti, quindi premere OK.
	- **[Spegnimento]**: consente di spegnere gli altoparlanti del televisore.
	- [Accensione]: consente di spegnere gli altoparlanti del televisore.
- [EasyLink]: consente di riprodurre l'audio in streaming attraverso il dispositivo HDMI-CEC collegato. Impostare l'audio del televisore sul dispositivo audio HDMI-CEC collegato tramite il menu Regola.
- [Avvio autom. EasyLink]: consente di spegnere automaticamente gli altoparlanti del TV e di riprodurre in streaming il sonoro del televisore sul dispositivo audio HDMI-CEC collegato.

#### Nota

• Per disattivare l'audio dagli altoparlanti, selezionare [Altop. TV] > [Spegnimento].

#### Selezione dell'uscita dagli altoparlanti con il menu Regola

Se è stato selezionato [EasyLink] o [Avvio] autom. EasyLink], accedere al menu Regola per attivare l'audio del televisore.

- 1 Con il televisore acceso, premere **HI ADJUST.**
- 2 Selezionare [Altoparlante], quindi premere OK.
- **3** Selezionare una delle opzioni seguenti, quindi premere OK:
	- **[TV]**: opzione attiva per impostazione predefinita. Riprodurre in streaming l'audio tramite il televisore e il dispositivo audio HDMI-CEC finché questo non passa al controllo audio del sistema. L'audio del televisore viene quindi riprodotto in streaming dal dispositivo collegato.
	- **[Amplif.]**: consente di riprodurre l'audio in streaming attraverso il dispositivo HDMI-CEC collegato. Se la modalità audio del sistema non è abilitata sul dispositivo, l'audio continua a essere riprodotto in streaming dagli altoparlanti del televisore. Se è stata attivata l'opzione [Avvio autom. EasyLink], il TV richiede al dispositivo collegato di abilitare la modalità audio del sistema.

#### <span id="page-46-2"></span>Massimizzazione del display per i video sottotitolati

Con alcuni sottotitoli viene visualizzata una barra sotto il video, che limita l'area di visualizzazione. Dopo avere attivato lo spostamento automatico, i sottotitoli vengono visualizzati sopra l'immagine, per massimizzare l'area di visualizzazione del video.

- 1 Premere  $\hat{\mathbf{a}}$ .<br>2 Selezionare
	- Selezionare [Config.] > [Impostazioni TV]
	- > [EasyLink] > [Spost. autom. sottotitoli]
	- > [Accensione], quindi premere OK.

#### <span id="page-46-1"></span>Mantenimento della qualità delle immagini

Se le funzioni di elaborazione delle immagini di altri dispositivi incidono sulla qualità delle immagini TV, attivare Pixel Plus Link.

- 1 Premere  $\bigoplus$  Selezionare
- Selezionare [Config.] > [Impostazioni TV] > [EasyLink] > [Pixel Plus Link] > [Accensione], quindi premere OK.

#### <span id="page-46-0"></span>Ascolto dell'audio del televisore tramite un altro dispositivo

Se si collega un dispositivo compatibile con EasyLink dotato di altoparlanti, è possibile sfruttarli al massimo ascoltando l'audio del televisore tramite tali altoparlanti. Se il dispositivo collegato è compatibile HDMI-ARC e viene collegato tramite un connettore HDMI ARC, è possibile trasferire l'audio del televisore tramite il cavo HDMI. Non è necessario utilizzare un ulteriore cavo audio.

- 1 Assicurarsi che il dispositivo compatibile [con EasyLink sia collegato tramite](#page-40-1)  [un connettore HDMI ARC](#page-40-1) (vedere 'Collegamenti posteriori' a pagina [36](#page-40-1)).
- 2 Premere  $\bigstar$ .
- $3$  Selezionare [Config.] > [Impostazioni TV] > [EasyLink] > [HDMI1 - uscita audio], quindi premere OK.
- 4 Selezionare una delle opzioni seguenti, quindi premere OK.
	- [Accensione]: consente di riprodurre l'audio in streaming attraverso il dispositivo EasyLink collegato. Non è possibile ascoltare l'audio del televisore attraverso gli altoparlanti del televisore o tramite i dispositivi collegati attraverso il connettore di uscita audio digitale.
	- [Spegnimento]: consente di ascoltare l'audio del televisore attraverso gli altoparlanti del televisore o tramite un dispositivo collegato attraverso il connettore di uscita audio digitale.
- 5 Controllare la riproduzione audio con i pulsanti del telecomando del televisore.

#### <span id="page-47-1"></span>Passare tutti i dispositivi EasyLink in standby

Per risparmiare corrente, è possibile passare in standby tutti i dispositivi conformi a EasyLink non utilizzati.

- 1 Premere il pulsante verde.
- 2 Selezionare [Spegnere le sorgenti inutilizzate], quindi premere OK.
	- » Viene attivata la modalità standby di tutti i dispositivi EasyLink collegati.

# <span id="page-47-0"></span>Utilizzare un lucchetto di sicurezza Kensington

Sul lato posteriore del televisore è disponibile uno slot per lucchetto di sicurezza Kensington. Per impedire il furto fissare il lucchetto di sicurezza tra lo slot e un oggetto fisso, ad esempio un tavolo pesante.

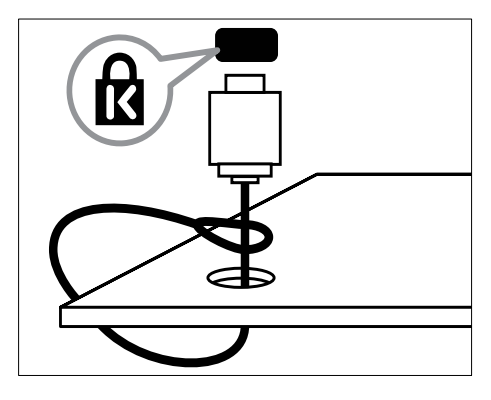

# <span id="page-48-0"></span>8 Informazioni sul prodotto

Le informazioni relative al prodotto sono soggette a modifiche senza preavviso. Per informazioni dettagliate sul prodotto, visitare il sito www.philips.com/support.

# <span id="page-48-1"></span>Risoluzioni di visualizzazione supportate

#### Risoluzioni per computer

- Risoluzione frequenza di aggiornamento:
	- $640 \times 480 60$  Hz
	- $\cdot$  800  $\times$  600 60 Hz
	- $1024 \times 768 60$  Hz
	- $1280 \times 720 60$  Hz
	- $\cdot$  1280  $\times$  768 60 Hz
	- $1280 \times 1024 60$  Hz
	- $1360 \times 768 60$  Hz
	- $\cdot$  1680  $\times$  1050 60 Hz (solo per la qualità massima di alta definizione)
	- 1920 x 1080 60 Hz (solo per la qualità massima di alta definizione)

#### Risoluzioni per video

- Risoluzione frequenza di aggiornamento:
	- $480i 60 Hz$
	- 480<sub>p</sub> 60 Hz
	- $576i 50 Hz$
	- $576p 50 Hz$
	- 720p 50 Hz, 60 Hz
	- 1080i 50 Hz, 60 Hz
	- 1080p 24 Hz, 25 Hz, 30 Hz, 50 Hz, 60 Hz

# <span id="page-48-2"></span>Multimediale

- Dispositivo di memorizzazione supportato: USB (solo FAT o FAT 32)
- Formati di file multimediali supportati:
	- Immagini: JPEG
	- Audio: MP3
	- Video: MPEG 2/MPEG 4, H.264

# <span id="page-48-3"></span>Sintonizzazione/Ricezione/ **Trasmissione**

- Ingresso antenna: coassiale 75 ohm (IEC75)
- DVB: DVB terrestre, DVB-C\*, DVB-T, MPEG4
- Sistema TV: DVB COFDM 2K/8K: PAL I, B/G, D/K; SECAM B/G, D/K, L/L'
- Riproduzione video: NTSC, SECAM, PAL
- Bande sintonizzatore: Hyperband, S-Channel, UHF, VHF

\*Per modelli specifici

# <span id="page-48-4"></span>Telecomando

- Tipo: PF01E11B
- Batterie: 2 formato AAA (tipo LR03)

# <span id="page-49-0"></span>Alimentazione

- Alimentazione: 220-240 V, 50/60 Hz
- Consumo in standby:
	- $Per xxPFL5xx6: < 0.15 W$
	- Per xxPFL4xx6, xxPFL3xx6 e DesignLine Tilt: < 0.3 W
- Temperatura ambiente: da 5 a 40°C
- Per i consumi energetici, consultare le specifiche del prodotto all'indirizzo www.philips.com/support.

La potenza nominale indicata sulla targhetta del prodotto rappresenta il consumo energetico del prodotto durante il normale funzionamento domestico (IEC 62087 Ed.2). La potenza massima indicata fra parentesi è utilizzata per sicurezza elettrica (IEC 60065 Ed. 7,2).

### <span id="page-49-1"></span>Supporti compatibili per montaggio del televisore a parete

Per montare il televisore, acquistare un supporto di montaggio TV Philips o compatibile.

#### Avvertenza

• Attenersi a tutte le istruzioni fornite con il supporto per montaggio del televisore a parete. Koninklijke Philips Electronics N.V. non sarà da ritenersi responsabile in caso di danni o lesioni riconducibili a montaggi del televisore a parete non corretti.

Prima di eseguire il montaggio, attenersi alla seguente procedura:

- 1 Per prevenire danni ai cavi e ai connettori, lasciare uno spazio libero di almeno 5,5 cm dalla parte posteriore del televisore.
- 2 Per i modelli selezionati, rimuovere gli elementi per il montaggio a parete dalla parte posteriore del televisore.
- 3 Assicurarsi che i bulloni di montaggio soddisfino le seguenti specifiche:

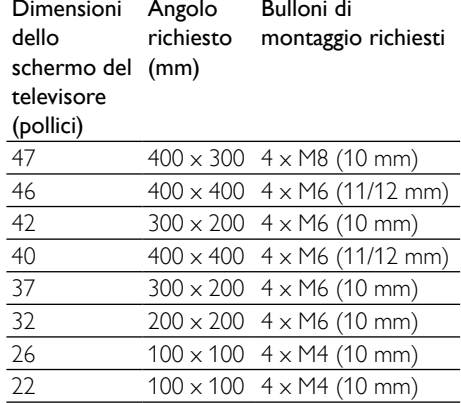

# <span id="page-49-2"></span>Specifiche del prodotto

Design e specifiche sono soggetti a modifica senza preavviso.

#### 47PFL4606H

- Senza il supporto per montaggio del televisore
	- Dimensioni (LxAxP): 1129,8 x 697,8  $\times$  83 (mm)
	- Peso: 17,5 kg
- Con il supporto per montaggio del televisore
	- Dimensioni (LxAxP): 1129,8 x 745,6 x 268 (mm)
	- Peso: 20,9 kg

#### 46PFL5606H

- Senza il supporto per montaggio del televisore
	- Dimensioni (LxAxP): 1080,8 x 652,9 x 39,9 (mm)
	- Peso: 16,9 kg
- Con il supporto per montaggio del televisore
	- Dimensioni (LxAxP): 1080,8 x 705,2 x 294,9 (mm)
	- Peso: 20.52 kg

#### 42PFL4606H

- Senza il supporto per montaggio del televisore
	- Dimensioni (LxAxP):  $1018.5 \times 635.1$  $\times$  83 (mm)
	- Peso: 11.7 kg
- Con il supporto per montaggio del televisore
	- Dimensioni (LxAxP):  $1018.5 \times 683 \times$ 236,4 (mm)
	- Peso: 14.2 kg

#### 42PFL3606H/42PFL3506H

- Senza il supporto per montaggio del televisore
	- Dimensioni (LxAxP):  $1018.5 \times 635.8$  $\times$  83 (mm)
	- Peso: 11.7 kg
- Con il supporto per montaggio del televisore
	- Dimensioni (LxAxP):  $1018.5 \times 683 \times$ 236,4 (mm)
	- Peso: 14,2 kg

#### 40PFL5xx6H

- Senza il supporto per montaggio del televisore
	- Dimensioni (LxAxP):  $946 \times 577.5 \times$ 40 (mm)
	- Peso: 12,3 kg
- Con il supporto per montaggio del televisore
	- Dimensioni (LxAxP): 946 x 631 x 243,6 (mm)
	- Peso: 15 kg

#### 37PFL4606H

- Senza il supporto per montaggio del televisore
	- Dimensioni (LxAxP):  $912,3 \times 577,1 \times$ 84,1 (mm)
	- Peso: 10,3 kg
- Con il supporto per montaggio del televisore
	- Dimensioni (LxAxP):  $912,3 \times 625,2 \times$ 236,4 (mm)
	- Peso: 12,8 kg

#### 32PFL5x06H

- Senza il supporto per montaggio del televisore
	- Dimensioni (LxAxP):  $761 \times 473 \times 39.9$ (mm)
	- Peso: 7,2 kg
- Con il supporto per montaggio del televisore
	- Dimensioni (LxAxP): 761 x 525,5 x 221 (mm)
	- Peso: 8,9 kg

#### 32PFL4606H

- Senza il supporto per montaggio del televisore
	- Dimensioni (LxAxP): 795,6 x 510,6 x 93,1 (mm)
	- Peso: 8,2 kg
- Con il supporto per montaggio del televisore
	- Dimensioni (LxAxP):  $795.6 \times 557.6 \times$ 221,4 (mm)
	- Peso: 9,8 kg

#### 32PFL3606H/32PFL3506H

- Senza il supporto per montaggio del televisore
	- Dimensioni (LxAxP): 795,6 x 508,4 x 93,1 (mm)
	- Peso: 8,2 kg
- Con il supporto per montaggio del televisore
	- Dimensioni (LxAxP):  $795.6 \times 557.6 \times$ 221,4 (mm)
	- Peso: 9,8 kg

#### 32PFL3406H

- Senza il supporto per montaggio del televisore
	- Dimensioni (LxAxP):  $787.5 \times 505.1 \times$ 80,5 (mm)
	- Peso: 7,8 kg
- Con il supporto per montaggio del televisore
	- Dimensioni (LxAxP):  $787.5 \times 547.26 \times$ 221,43 (mm)
	- Peso: 9,4 kg

#### 26PDL49x6H

- Senza il supporto per montaggio del televisore<br>• Dime
	- Dimensioni (LxAxP): 641,5 x 428,3 x 38,7 (mm)
	- $\cdot$  Peso: 8,30 kg
- Con il supporto per montaggio del televisore
	- Dimensioni (LxAxP): 641,5  $\times$  428,3  $\times$ 166,4 (mm)
	- Peso: 8,98 kg

#### 22PDL49x6H

- Senza il supporto per montaggio del televisore
	- Dimensioni (LxAxP):  $532,5 \times 357 \times$ 36,6 (mm)
	- Peso: 5,6 kg
- Con il supporto per montaggio del televisore
	- Dimensioni (LxAxP):  $532,5 \times 357 \times$ 127 (mm)
	- Peso: 5,9 kg

# <span id="page-52-0"></span>9 Risoluzione dei problemi

In questa sezione sono illustrati i problemi comunemente riscontrati e le relative soluzioni.

### <span id="page-52-1"></span>Problemi generali relativi al televisore

#### Il televisore non si accende:

- Scollegare il cavo di alimentazione dalla presa di corrente. Attendere un minuto, quindi ricollegarlo.
- Controllare che il cavo di alimentazione sia collegato saldamente.

#### Il telecomando non funziona correttamente:

- Controllare che le batterie del telecomando siano inserite correttamente.
- Sostituire le batterie del telecomando se sono scariche.
- Pulire i sensori del telecomando e del televisore.

#### La luce di standby del televisore lampeggia in rosso:

Scollegare il cavo di alimentazione dalla presa di corrente. Prima di ricollegare il cavo di alimentazione, attendere che il televisore si raffreddi. Se il lampeggiamento si ripete, rivolgersi al centro di assistenza clienti Philips.

#### Non ricordo il codice per sbloccare il blocco accesso al televisore

• Immettere '8888'.

#### Il menu del televisore utilizza una lingua errata:

• Modificare il menu del televisore selezionando la lingua preferita.

#### Quando il televisore viene acceso, spento o messo in standby, si sente uno scricchiolio proveniente dallo chassis del televisore:

• Non è richiesta alcuna azione. Lo scricchiolio che si avverte è provocato da una normale espansione e contrazione dello chassis del televisore man mano che si raffredda e si scalda. Ciò non influisce sulle prestazioni.

#### Impossibile rimuovere l'adesivo elettronico visualizzato sul televisore.

- Per rimuovere loghi ed immagini, impostare la posizione del televisore su Casa.
	- 1. Premere  $\triangle$
	- 2. Selezionare [Config.] > [Impostazioni

#### TV] > [Preferenze] > [Posizione].

3. Selezionare [Home] e premere OK.

# <span id="page-52-2"></span>Problemi con i canali del televisore

#### I canali precedentemente sintonizzati non appaiono nell'elenco dei canali:

Controllare che sia stato selezionato l'elenco corretto.

#### Durante la sintonizzazione non sono stati rilevati canali digitali:

• Assicurarsi che il televisore supporti DVB-T, DVB-T Lite o DVB-C nel proprio paese.

#### Alcuni canali non vengono sintonizzati automaticamente sul televisore:

• Durante la sintonizzazione, accertarsi di selezionare il proprio paese di installazione del televisore.

# <span id="page-53-0"></span>Problemi relativi alle immagini

#### Il televisore è acceso ma non vengono visualizzate immagini:

- Verificare che l'antenna sia collegata correttamente al televisore.
- Controllare che sia stato selezionato il dispositivo corretto come sorgente del segnale del televisore.

#### L'audio è presente ma mancano le immagini:

• Controllare che le impostazioni dell'immagine siano definite correttamente.

#### La ricezione dell'antenna è scarsa:

- Verificare che l'antenna sia collegata correttamente al televisore.
- Altoparlanti, dispositivi audio non collegati a terra, lampade al neon, edifici alti e altri oggetti di grandi dimensioni possono compromettere la qualità della ricezione. Se possibile, provare a migliorare la qualità della ricezione cambiando l'orientamento dell'antenna o allontanando gli apparecchi dal televisore.
- Se la ricezione su un solo un canale è di scarsa qualità, sintonizzarlo meglio mediante la sintonia fine.

#### Si riceve una scarsa qualità dell'immagine dai dispositivi collegati:

- Verificare che i dispositivi siano collegati correttamente.
- Controllare che le impostazioni dell'immagine siano definite correttamente.

#### Nel televisore non sono state salvate le impostazioni dell'immagine:

Controllare che la posizione del televisore sia impostata su Casa. Questa modalità consente la flessibilità di modificare e salvare le impostazioni.

#### L'immagine non si adatta allo schermo; è troppo grande o troppo piccola:

• Provare a utilizzare un formato immagine differente.

#### La posizione dell'immagine non è corretta:

• I segnali dell'immagine di alcuni dispositivi potrebbero non adattarsi correttamente allo schermo. Controllare l'uscita del segnale del dispositivo.

# <span id="page-53-1"></span>Problemi relativi all'audio

#### Le immagini sono presenti ma manca l'audio:

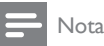

- Se non viene rilevato alcun segnale audio, il televisore disattiva automaticamente l'uscita audio; ciò non indica un malfunzionamento.
- Verificare che tutti i cavi siano collegati correttamente.
- Accertarsi che il volume non sia impostato su 0.
- Verificare che l'audio non sia disattivato.

#### Le immagini sono presenti ma la qualità dell'audio è scarsa:

• Controllare che le impostazioni dell'audio siano definite correttamente.

#### Le immagini sono presenti ma il suono viene riprodotto da un solo altoparlante:

• Verificare che il bilanciamento dell'audio sia impostato sulla posizione centrale.

# <span id="page-53-2"></span>Problemi relativi al collegamento HDMI

#### Vi sono problemi con i dispositivi HDMI:

- Il supporto dello standard HDCP (Protezione dei contenuti digitali a larghezza di banda elevata) può ritardare il tempo impiegato dal televisore per mostrare il contenuto proveniente da un dispositivo HDMI.
- Se il televisore non riconosce il dispositivo HDMI e non viene visualizzata alcuna immagine, provare a selezionare un altro dispositivo, quindi tornare sul dispositivo desiderato.
- Se vi sono interferenze audio intermittenti, verificare che le impostazioni di uscita dal dispositivo HDMI siano corrette.
- Se si utilizza un adattatore HDMI-DVI o un cavo HDMI-DVI, verificare che un cavo audio aggiuntivo sia collegato a AUDIO IN (solo mini-jack).

# <span id="page-54-0"></span>Problemi di collegamento del computer

La visualizzazione delle immagini del computer sul televisore non è stabile:

- Verificare che sul computer siano selezionate una risoluzione e una frequenza di aggiornamento supportate.
- Impostare il formato immagine del televisore su Non in scala.

# <span id="page-54-1"></span>**Contatti**

Se non si riesce a risolvere il problema, fare riferimento alle FAQ relative al televisore sul sito www.philips.com/support. Se il problema resta irrisolto, rivolgersi all'assistenza clienti Philips del proprio paese come elencato nel presente Addendum.

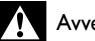

#### Avvertenza

• Non tentare di riparare da soli il televisore. Ciò potrebbe causare gravi lesioni e danni irreparabili al prodotto o rendere nulla la garanzia.

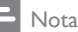

• Prendere nota del modello e del numero di serie del televisore prima di contattare Philips. Questi numeri sono riportati sul retro del televisore e sulla confezione.

# <span id="page-55-0"></span>10 Indice

# A

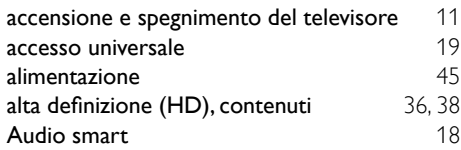

# B

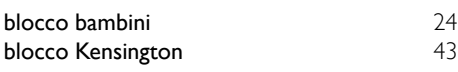

# C

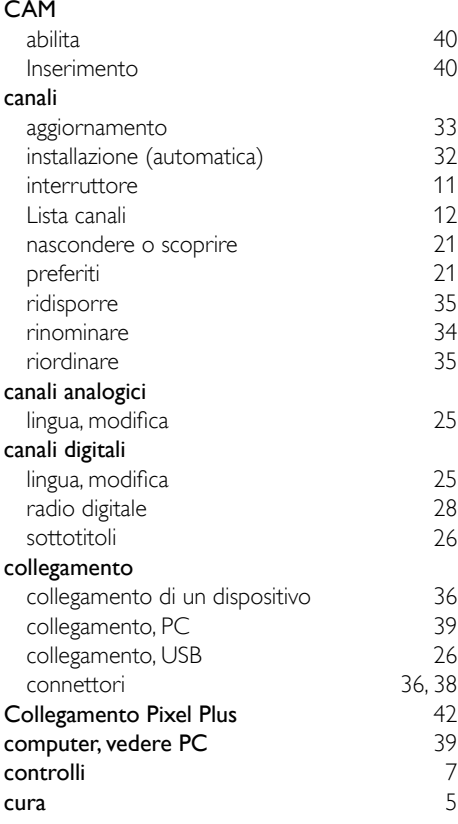

# $\overline{D}$

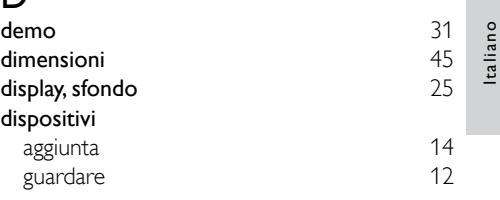

#### E

#### EasyLink

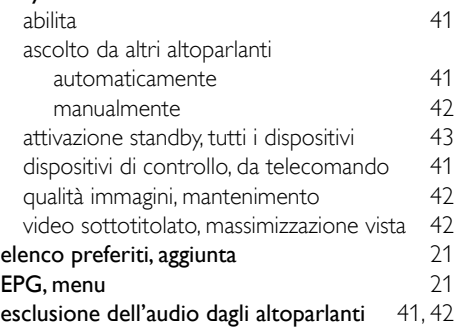

# F

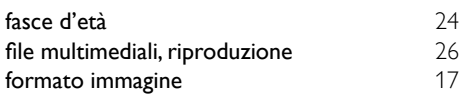

# $\overline{G}$

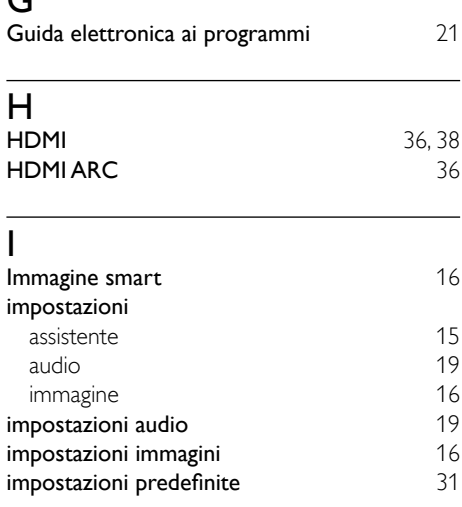

#### installazione

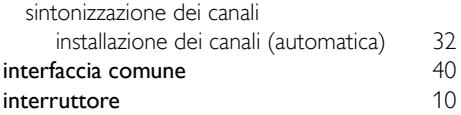

# L

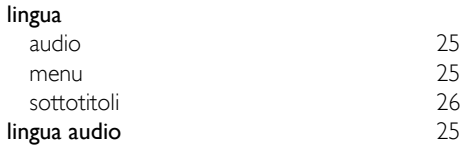

# M

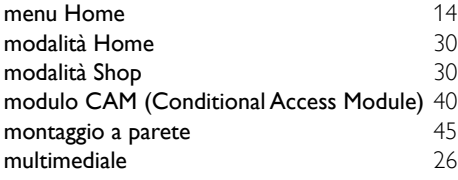

# N

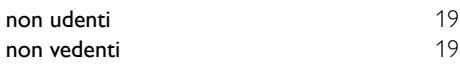

# O

orologio [22](#page-26-0)

# $\overline{P}$

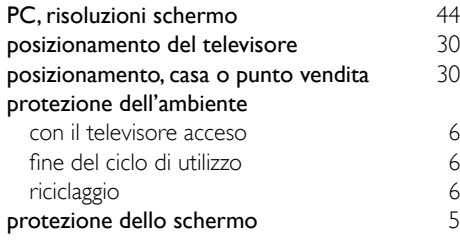

# R

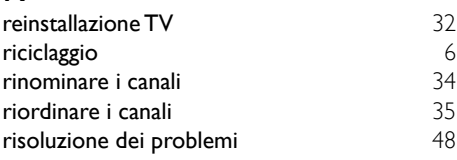

### $\overline{\overline{S}}$

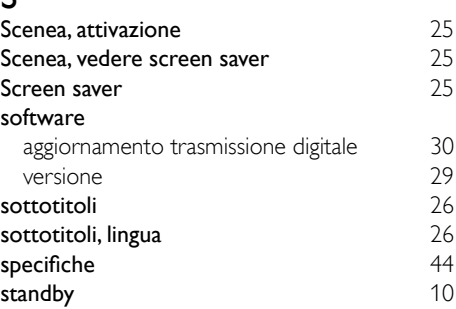

### T

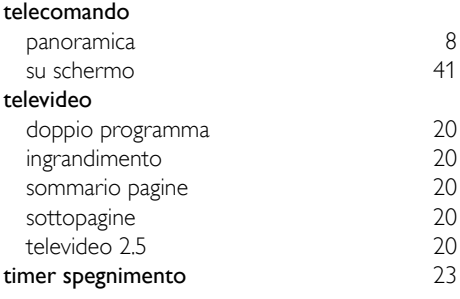

#### V

volume [12](#page-16-1)

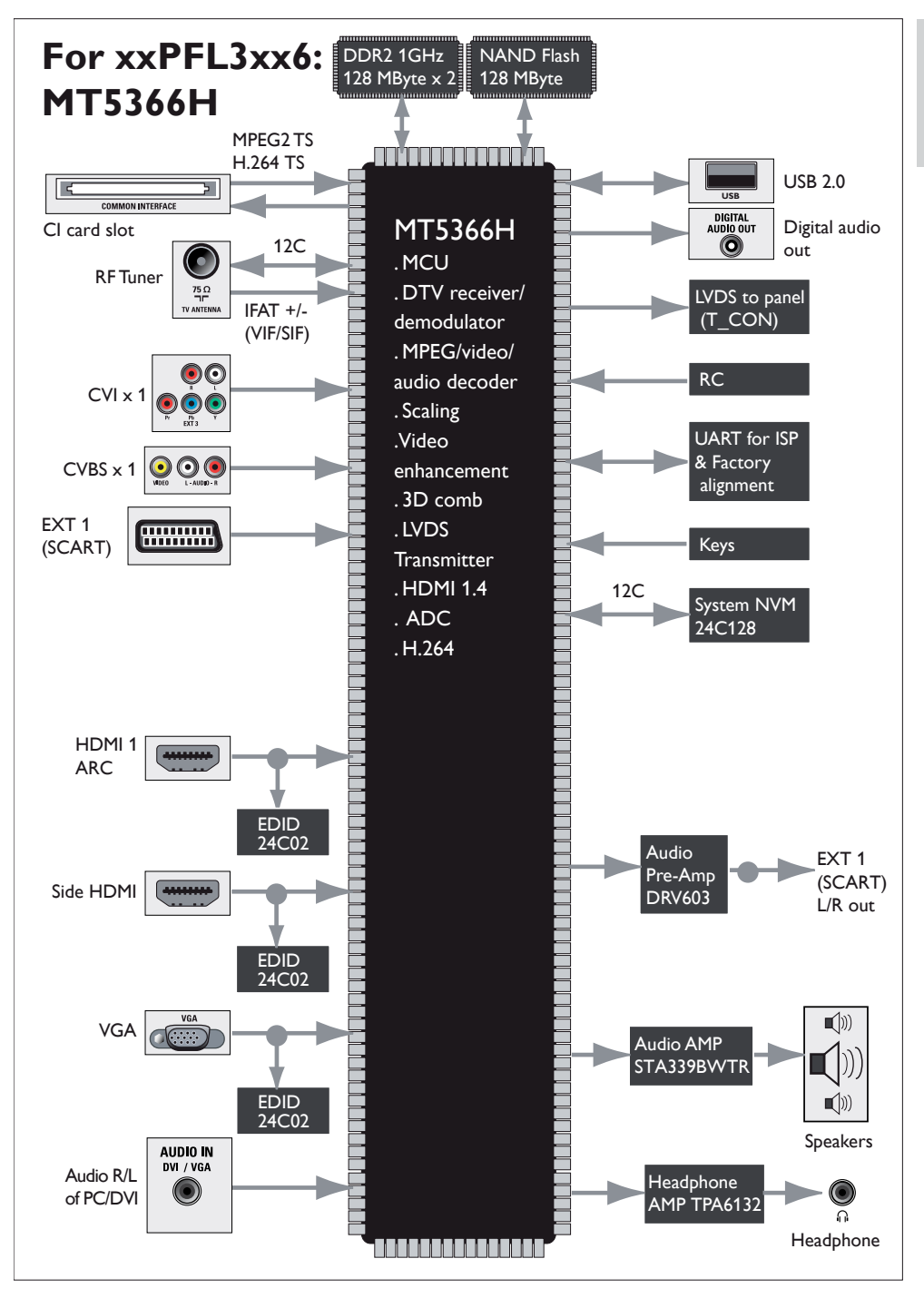

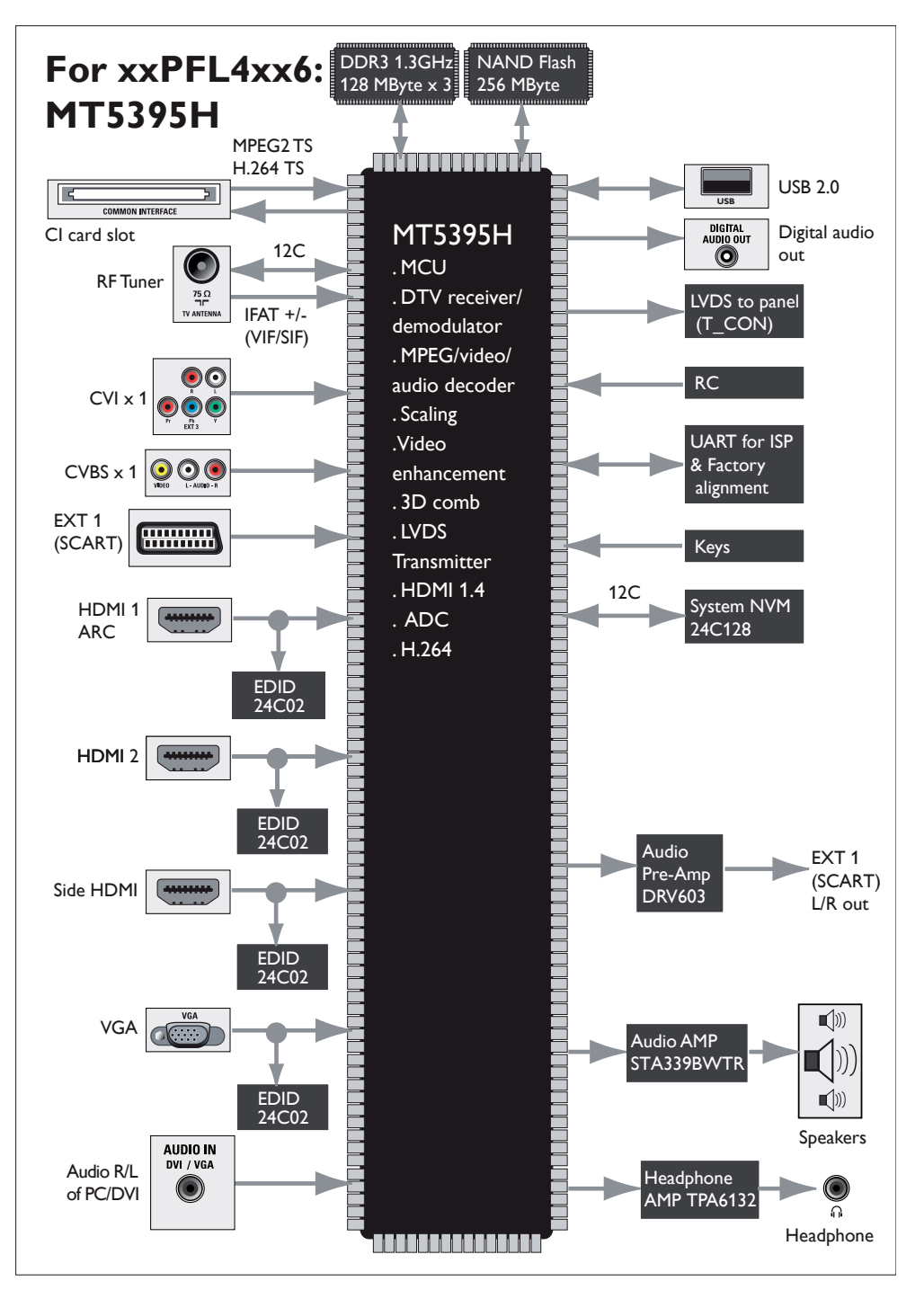

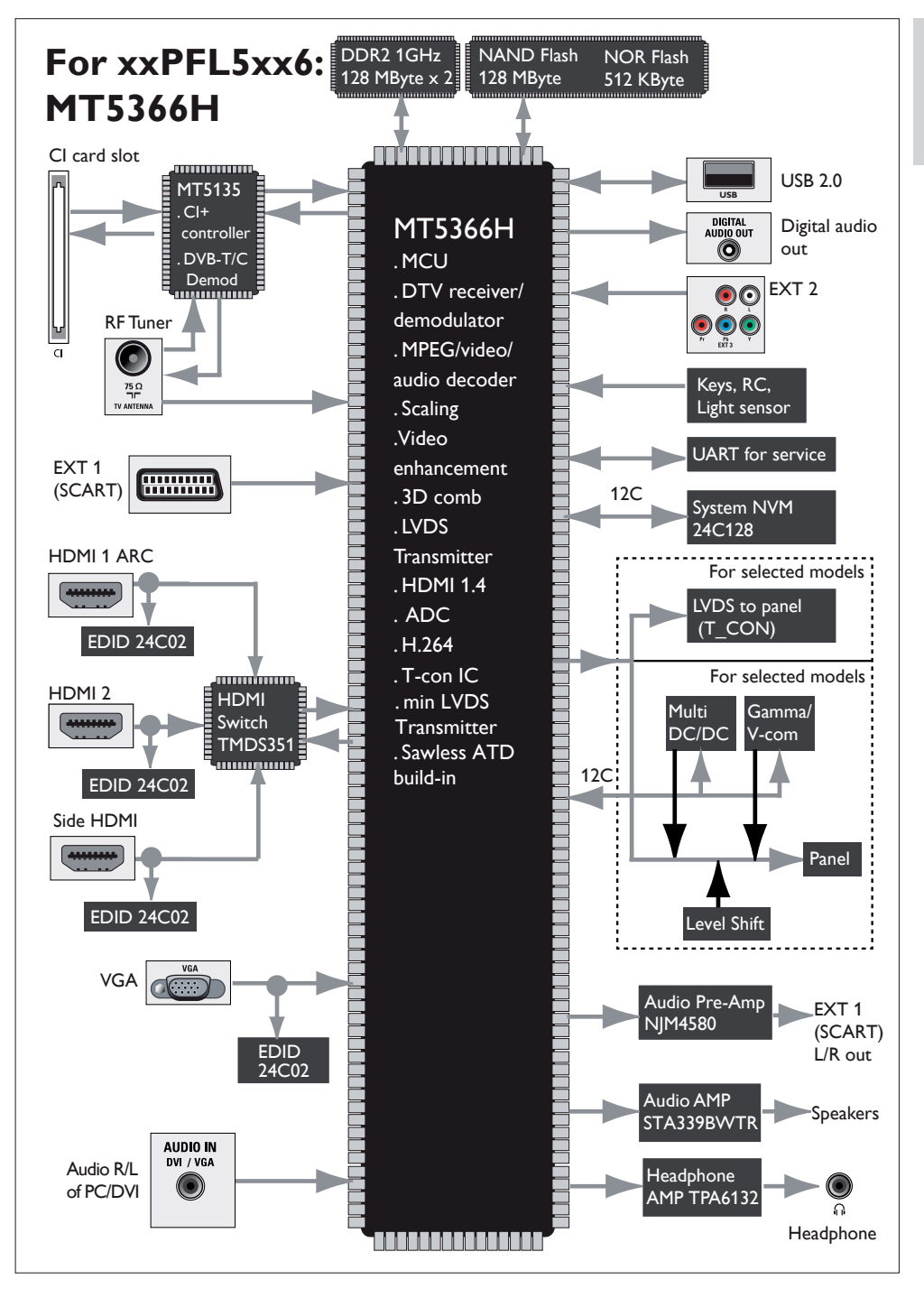

Italiano

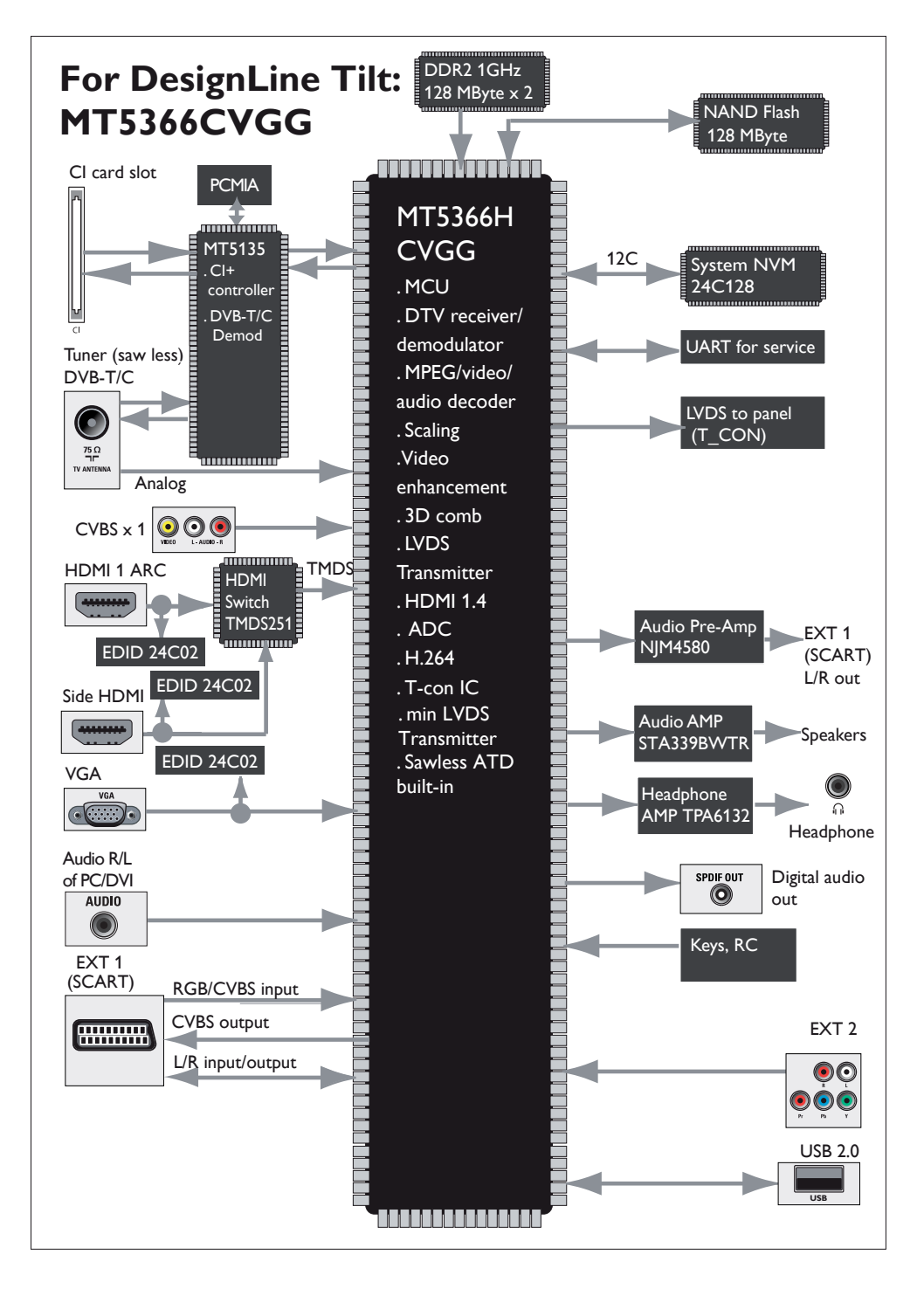